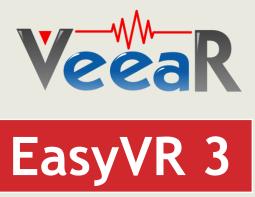

# **User Manual** Release 1.0.15

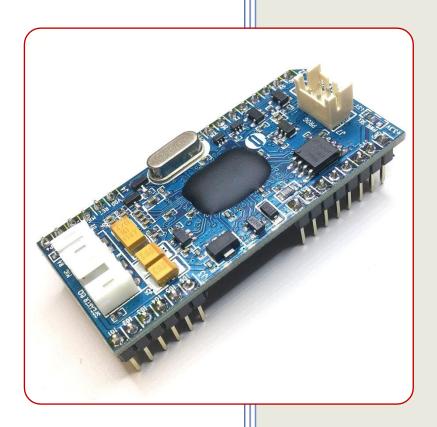

www.veear.eu

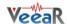

# **Table of Contents**

| EasyVR 3 Module                                   | 6  |
|---------------------------------------------------|----|
| Product Description                               | 6  |
| EasyVR 3 Features                                 | 6  |
| Technical specifications                          | 7  |
| Pin assignment                                    | 8  |
| Settings and indicators                           |    |
| Physical dimensions                               |    |
| Recommended Operating Conditions                  |    |
| Power Supply Requirements                         |    |
| Serial Interface                                  |    |
| Microphone                                        |    |
| Audio Output                                      |    |
| General Purpose I/O                               |    |
| Flash Update                                      |    |
| Quick start guide for using the module            |    |
| Assembly notes                                    |    |
| EasyVR 3 as a Development Board                   |    |
| EasyVR Shield 3 for Arduino                       |    |
| Product description                               |    |
| EasyVR Shield 3 Features                          | 20 |
| Technical specifications                          | 21 |
| Board overview                                    |    |
| Pin assignment                                    |    |
| Mode Jumper settingsSoftware Serial Pins settings |    |
| -                                                 |    |
| Quick start guide for using the Shield            |    |
| Assembly notes Prepare the software               |    |
| Prepare the hardware                              |    |
| Shield configuration table                        |    |
| Test the Shield on Arduino                        | 26 |
| Test the Shield from the EasyVR Commander         |    |
| Download custom data or Firmware update           | 27 |
| EasyVR Programming                                | 28 |
| Communication Protocol                            | 28 |
| Introduction                                      |    |
| Arguments Mapping                                 |    |
| Command Details                                   |    |
|                                                   |    |
| Communication Examples                            |    |
| Recommended wake up procedure                     |    |
| Recognition of a built-in or custom SI command    |    |
| Adding a new SD command                           |    |
|                                                   |    |

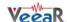

| Training an SD command                                                                                                    |    |
|----------------------------------------------------------------------------------------------------|----|
| Read used command groups                                                                                                    |    |
| Read how many commands in a group                                                                                                    |    |
| Use general purpose I/O pins                                                                                                    |    |
| Use custom sound playback                                                                                                    |    |
| Read sound table                                                                                                    | 44 |
| Built-in Command Sets                                                                                                    | 45 |
| Error codes                                                                                                    |    |
| Protocol header file                                                                                                    |    |
| EasyVR Arduino Library                                                                                                    |    |
| EasyVR library settings                                                                                                    |    |
| Macros                                                                                                    |    |
| Detailed Description                                                                                                    |    |
|                                                                                                    |    |
| EasyVR Class Reference                                                                                                    |    |
| Public Types                                                                                                    |    |
| Public Member Functions                                                                                                    |    |
| Member Enumeration Documentation                                                                                                    |    |
| Constructor & Destructor Documentation                                                                                                    |    |
| Member Function Documentation                                                                                                    | 56 |
| EasyVR Commander                                                                                                    | 69 |
|                                                                                                    |    |
| Getting Started                                                                                                    |    |
| Remote Connections (Advanced Topic)                                                                                                    | 70 |
| Remote Connections (Advanced Topic)                                                                                                    | 70 |
| Remote Connections (Advanced Topic)  Configuring the Remote System  Configuring the EasyVR Commander                                                                                                    |    |
| Remote Connections (Advanced Topic)  Configuring the Remote System  Configuring the EasyVR Commander  Speech Recognition                                                                                                    |    |
| Remote Connections (Advanced Topic)  Configuring the Remote System  Configuring the EasyVR Commander  Speech Recognition  Recognition Settings                                                                                                    |    |
| Remote Connections (Advanced Topic)  Configuring the Remote System.  Configuring the EasyVR Commander  Speech Recognition.  Recognition Settings.  Phone Tones Generation (DTMF).  Testing SonicNet <sup>TM</sup>                                                                                                    |    |
| Remote Connections (Advanced Topic)  Configuring the Remote System.  Configuring the EasyVR Commander  Speech Recognition.  Recognition Settings.  Phone Tones Generation (DTMF).  Testing SonicNet <sup>TM</sup> Real-Time Lip-Sync.                                                                                                    |    |
| Remote Connections (Advanced Topic)  Configuring the Remote System.  Configuring the EasyVR Commander  Speech Recognition.  Recognition Settings.  Phone Tones Generation (DTMF).  Testing SonicNet <sup>TM</sup> .  Real-Time Lip-Sync.  Import and Export of Custom Commands.                                                                                                    |    |
| Remote Connections (Advanced Topic)  Configuring the Remote System. Configuring the EasyVR Commander  Speech Recognition. Recognition Settings. Phone Tones Generation (DTMF). Testing SonicNet <sup>TM</sup> . Real-Time Lip-Sync. Import and Export of Custom Commands. Using Custom Data.                                                                                                    |    |
| Remote Connections (Advanced Topic)  Configuring the Remote System.  Configuring the EasyVR Commander  Speech Recognition.  Recognition Settings.  Phone Tones Generation (DTMF).  Testing SonicNet <sup>TM</sup> .  Real-Time Lip-Sync.  Import and Export of Custom Commands.                                                                                                    |    |
| Remote Connections (Advanced Topic)  Configuring the Remote System.  Configuring the EasyVR Commander  Speech Recognition.  Recognition Settings.  Phone Tones Generation (DTMF).  Testing SonicNet <sup>TM</sup> .  Real-Time Lip-Sync.  Import and Export of Custom Commands.  Using Custom Data.  Sound Table                                                                                                    |    |
| Remote Connections (Advanced Topic)  Configuring the Remote System.  Configuring the EasyVR Commander  Speech Recognition.  Recognition Settings.  Phone Tones Generation (DTMF).  Testing SonicNet <sup>TM</sup> .  Real-Time Lip-Sync.  Import and Export of Custom Commands.  Using Custom Data.  Sound Table  Speaker Independent Custom Vocabularies.                                                                                                    |    |
| Remote Connections (Advanced Topic)  Configuring the Remote System. Configuring the EasyVR Commander  Speech Recognition. Recognition Settings. Phone Tones Generation (DTMF). Testing SonicNet <sup>TM</sup> . Real-Time Lip-Sync. Import and Export of Custom Commands. Using Custom Data.  Sound Table Speaker Independent Custom Vocabularies. Updating Custom Data                                                                                                    |    |
| Remote Connections (Advanced Topic)  Configuring the Remote System. Configuring the EasyVR Commander  Speech Recognition. Recognition Settings. Phone Tones Generation (DTMF). Testing SonicNet <sup>TM</sup> . Real-Time Lip-Sync. Import and Export of Custom Commands. Using Custom Data  Sound Table Speaker Independent Custom Vocabularies. Updating Custom Data  Message Recording.                                                                                                    |    |
| Remote Connections (Advanced Topic)  Configuring the Remote System. Configuring the EasyVR Commander  Speech Recognition Recognition Settings Phone Tones Generation (DTMF) Testing SonicNet <sup>TM</sup> Real-Time Lip-Sync Import and Export of Custom Commands Using Custom Data  Sound Table Speaker Independent Custom Vocabularies Updating Custom Data  Message Recording Updating Firmware                                                                                                    |    |
| Remote Connections (Advanced Topic)  Configuring the Remote System Configuring the EasyVR Commander  Speech Recognition Recognition Settings Phone Tones Generation (DTMF) Testing SonicNet <sup>TM</sup> Real-Time Lip-Sync Import and Export of Custom Commands Using Custom Data  Sound Table Speaker Independent Custom Vocabularies Updating Custom Data  Message Recording Updating Firmware  QuickUSB Adapter Cable                                                                                                    |    |
| Remote Connections (Advanced Topic)  Configuring the Remote System Configuring the EasyVR Commander  Speech Recognition Recognition Settings Phone Tones Generation (DTMF) Testing SonicNet <sup>TM</sup> Real-Time Lip-Sync Import and Export of Custom Commands Using Custom Data  Sound Table Speaker Independent Custom Vocabularies Updating Custom Data  Message Recording Updating Firmware  QuickUSB Adapter Cable  Product Description                                                                                                    |    |
| Remote Connections (Advanced Topic)  Configuring the Remote System                                                                                                    |    |
| Remote Connections (Advanced Topic)  Configuring the Remote System                                                                                                    |    |
| Remote Connections (Advanced Topic)  Configuring the Remote System. Configuring the EasyVR Commander  Speech Recognition. Recognition Settings. Phone Tones Generation (DTMF) Testing SonicNet <sup>TM</sup> Real-Time Lip-Sync Import and Export of Custom Commands. Using Custom Data.  Sound Table Speaker Independent Custom Vocabularies. Updating Custom Data.  Message Recording. Updating Firmware. QuickUSB Adapter Cable  Product Description QuickUSB Features  Technical Specifications.  Drawings and Schematics Pin Description Operating Conditions. |    |
| Remote Connections (Advanced Topic)  Configuring the Remote System                                                                                                    |    |

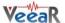

| Software Setup     | 86 |
|--------------------|----|
| Using the Adapter  | 86 |
| How to get support | 87 |

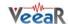

### **Document History Information**

| Revision | Date       | Description                                                                                                    |
|----------|------------|----------------------------------------------------------------------------------------------------|
| 1.0      | 2015/01/27 | Initial draft                                                                                                    |
| 1.0.3    | 2015/02/09 | New drawings and updated descriptions                                                                                                    |
| 1.0.4    | 2015/03/19 | Added new pictures and minor updates                                                                                                    |
| 1.0.5    | 2015/03/25 | Updated pictures and quick-start sections                                                                                                    |
| 1.0.6    | 2015/03/30 | <ul> <li>Added programming and library chapters</li> <li>Added PC software description</li> <li>Updated pictures and layout</li> </ul>                                                                                                 |
| 1.0.7    | 2015/03/31 | Minor corrections                                                                                                    |
| 1.0.8    | 2015/04/01 | Updated custom data screenshots and description                                                                                                    |
| 1.0.9    | 2015/04/02 | Added chapter for QuickUSB adapter                                                                                                    |
| 1.0.10   | 2015/04/22 | Updated mechanical drawing of module                                                                                                    |
| 1.0.11   | 2015/06/05 | <ul><li>Added note about soldering headers</li><li>Removed old logo from drawings</li></ul>                                                                                                    |
| 1.0.12   | 2015/07/02 | <ul> <li>Updated QuickT2SI screenshots</li> <li>Added notes about message recording functions</li> </ul>                                                                                                    |
| 1.0.13   | 2016/03/10 | Added J7 pin-out numbering on module picture                                                                                                    |
| 1.0.14   | 2016/08/02 | <ul> <li>Fixed protocol description</li> <li>Added missing protocol elements</li> <li>Updated Arduino library documentation</li> <li>Updated EasyVR Commander with new interface elements</li> <li>Updated product features</li> </ul> |
| 1.0.15   | 2017/03/20 | <ul> <li>Added configuration table for EasyVR Shield operating modes</li> <li>Added advanced topic for remote connections</li> <li>Updated quick start guides</li> <li>Updated products pictures</li> </ul>                            |

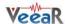

### EasyVR 3 Module

#### **Product Description**

EasyVR 3 is a multi-purpose speech recognition module designed to easily add versatile, robust and cost effective speech recognition capabilities to almost any application.

The EasyVR 3 module can be used with any host with an UART interface powered at 3.3V - 5V, such as PIC and Arduino boards. Some application examples include home automation, such as voice controlled light switches, locks, curtains or kitchen appliances, or adding "hearing" to the most popular robots on the market.

It can be easily plugged into a solder-less breadboard or standard prototyping board, and it is compatible with the  $mikroBUS^m$  specifications (see www.mikroe.com/mikrobus).

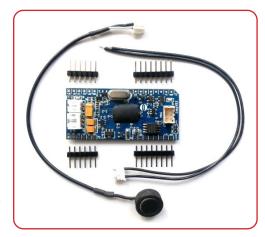

Separate male headers are provided inside the package, along with a microphone cable assembly and speaker wires (loudspeaker not included).

#### EasyVR 3 Features

- Up to 28 custom Speaker Independent (SI) command vocabularies<sup>1</sup>. Supported Languages:
  - o US English
  - o British English
  - French
  - German
  - o Italian
  - Japanese
  - Korean
  - o Mandarin
  - Spanish
- Up to 32 user-defined Speaker Dependent (SD) or Speaker Verification (SV) commands, that can be trained in ANY language.
- A selection of built-in Speaker Independent (SI) commands for ready-to-run basic controls, in the following languages:
  - o English (US)
  - o Italian
  - o **German**
  - o French
  - Spanish
  - Japanese
- SonicNet<sup>™</sup> technology for wireless communications between modules or any other sound source (Audio CD, DVD, MP3 Player).
- Up to around 21 minutes of pre-recorded sounds or speech<sup>2</sup>.
- Up to about 120 seconds of live message recording and playback.
- Real-time Lip-sync capability.
- DTMF tone generation.
- Differential audio output that directly supports  $8\Omega$  speakers.
- Easy-to-use Graphical User Interface to program Voice Commands and audio.
- Standard UART interface (powered at 3.3V 5V).
- Simple and robust documented serial protocol to access and program through the host board.
- 6 General purpose I/O lines that can be controlled via UART commands.

<sup>&</sup>lt;sup>1</sup> A *QuickT2SI™ Lite* license (sold separately) is required to enable creation of Speaker Independent vocabularies (maximum 12 commands per set).

<sup>&</sup>lt;sup>2</sup> At the maximum compression rate.

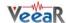

### **Technical specifications**

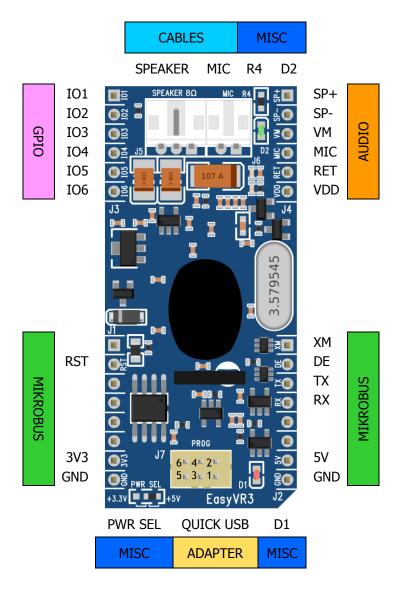

The outer headers J1 and J2 are the mikroBUS™ interface connectors, providing selectable 3.3V/5V power input to the module and voltage translated digital I/O lines, including: UART receive/transmit lines and control pins.

The header J3 provides configurable I/O expansion lines (inputs with weak internal pull-up by default), powered at the internal logic voltage VDD.

The header J4 contains the main analog signals, such as microphone signals and amplified DAC outputs, which are also available on the internal right angle connectors J5 and J6.

The module can also be operated through the programming connector J7 alone, by using the *QuickUSB Adapter Cable*.

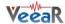

### Pin assignment

| Group    | Name | Number | Pin   | Туре   | Description                                             |
|----------|------|--------|-------|--------|---------------------------------------------------------|
|          |      | 1      | -     | -      | (Not connected)                                         |
|          |      | 2      | RST   | I      | Active low asynchronous reset (internal pull-up)        |
| J1       |      | 3-6    | -     | -      | (Not connected)                                         |
|          |      | 7      | 3V3   | I      | 3.3V DC power input                                     |
|          |      | 8      | GND   | -      | Ground                                                  |
| MIKROBUS |      | 1      | XM    | I      | Boot select (internal pull-down)                        |
| MIRKOBUS |      | 2      | DE    | 0      | (Reserved)                                              |
|          |      | 3      | TX    | 0      | Serial Data Transmit                                    |
|          | J2   | 4      | RX    | I      | Serial Data Receive                                     |
|          |      | 5-6    | -     | -      | (Not connected)                                         |
|          |      | 7      | 5V    | I      | 5.0V DC power input                                     |
|          |      | 8      | GND   | -      | Ground                                                  |
|          |      | 1      | I01   | 1/0    | General purpose I/O (VDD logic levels)                  |
|          |      | 2      | IO2   | 1/0    | General purpose I/O (VDD logic levels)                  |
| GPIO     | J3   | 3      | 103   | 1/0    | General purpose I/O (VDD logic levels)                  |
| GFIO     | J3   | 4      | 104   | 1/0    | General purpose I/O (VDD logic levels)                  |
|          |      | 5      | 105   | 1/0    | General purpose I/O (VDD logic levels)                  |
|          |      | 6      | 106   | 1/0    | General purpose I/O (VDD logic levels)                  |
|          |      | 1      | SP+   | 0      | Differential audio output (can directly drive $8\Omega$ |
|          |      | 2      | SP-   | 0      | speaker)                                                |
| AUDIO    | J4   | 3      | VM    | 0      | Microphone power (to support custom microphones)        |
|          |      | 4      | MIC   | I      | Microphone audio input                                  |
|          |      | 5      | RET   | -      | Microphone return (analog ground)                       |
|          |      | 6      | VDD   | 0      | Internal logic voltage (for reference only)             |
|          |      | 1      | SP-   | 0      | Differential audio output (can directly drive $8\Omega$ |
|          | J5   | 3      | SP+   | 0      | speaker)                                                |
| CABLES   |      | 2      | -     | -      | (Not connected)                                         |
|          | J6   | 1      | MIC   | ı      | Microphone audio input                                  |
|          | 30   | 2      | RET   | -      | Microphone return (analog ground)                       |
|          |      | 1      | RX_P  | 0      | Programming cable serial data receive                   |
|          |      | 2      | RTS_P | l<br>L | Programming cable request to send (reset/boot control)  |
| ADAPTER  | J7   | 3      | GND   | -      | Programming cable ground                                |
|          |      | 4      | 5V_P  | ı      | Programming cable 5V DC power output                    |
|          |      | 5      | TX_P  | ı      | Programming cable serial data transmit                  |
|          |      | 6      | CTS_P | 0      | Programming cable clear to send (tied to ground)        |

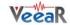

**Note:** The General Purpose I/O lines (J3.1-6) are at nominal 3.0VDC level. Do not connect higher voltages directly to these pins!

### **Settings and indicators**

| Group | Name    | Туре                                      | Description                                                                                          |  |  |  |
|-------|---------|-------------------------------------------|----------------------------------------------------------------------------------------------------|--|--|--|
|       | PWR SEL | 3-Way Jumper<br>(SMD 0603)                | Select power input and voltage level between +3.3V and +5V with a zero Ohm resistor or solder bridge |  |  |  |
| D1    |         | D1 LED Red light indicat powered, briefly |                                                                                                    |  |  |  |
| MISC  |         | LED                                       | Green light indicator, turns ON when the module is listening to its audio input                      |  |  |  |
|       | R4      | Resistor<br>(SMD 0603)                    | Microphone gain resistor, default is $1.2k\Omega$                                                    |  |  |  |

### **Physical dimensions**

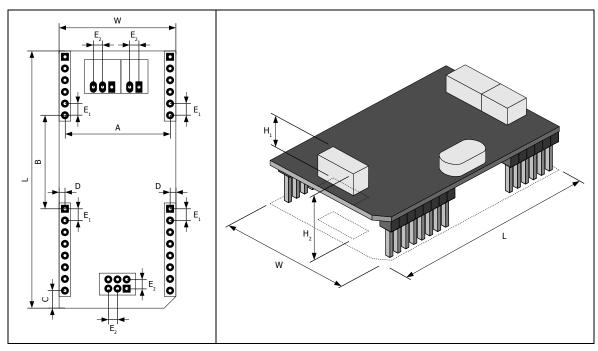

| Symbol         | Parameter                                               | Units (mm / Inches) |       |  |
|----------------|---------------------------------------------------------|---------------------|-------|--|
| W              | Width                                                   | 25.4                | 1.000 |  |
| L              | Length                                                  | 56.4                | 2.220 |  |
| H <sub>1</sub> | Height (without outer strips J1-J4)                     | 9.5                 | 0.375 |  |
| H <sub>2</sub> | Height (with outer strips J1-J4)                        | 17.0                | 0.670 |  |
| E <sub>1</sub> | Connector pitch and pin spacing (of outer strips J1-J4) | 2.54                | 0.100 |  |
| E <sub>2</sub> | Connector pitch (of inner connectors J5-J7)             | 2.00                | 0.079 |  |
| Α              | Headers horizontal spacing                              | 22.86               | 0.900 |  |
| В              | Headers vertical spacing                                | 20.32               | 0.800 |  |
| С              | Header vertical offset                                  | 3.81                | 0.150 |  |
| D              | Header horizontal offset                                | 1.27                | 0.050 |  |

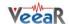

### **Recommended Operating Conditions**

| Symbol | Parameter                                | Min  | Тур | Max | Unit |
|--------|------------------------------------------|------|-----|-----|------|
| 5V     | DC Power Input (Host) = V <sub>SEL</sub> | 3.15 | 5.0 | 5.5 | V    |
| 3V3    |                                          | 3.15 | 3.3 | 5.5 | V    |
| 5V_P   | DC Power Input (Programming cable)       | 4.0  | 5.0 | 5.5 | V    |
| Ta     | Ambient Operating Temperature Range      | 0    | 25  | 70  | °C   |

### **Power Supply Requirements**

| Symbol             | Parameter                                       | Min | Тур | Max | Unit                |
|--------------------|-------------------------------------------------|-----|-----|-----|---------------------|
| I <sub>SLEEP</sub> | Sleep current (V <sub>SEL</sub> = 5.0V)         |     | 6   |     | mA                  |
| I <sub>OPER</sub>  | Operating current (V <sub>SEL</sub> = 5.0V)     |     | 25  | 35  | mA                  |
| I <sub>AUDIO</sub> | Audio playback current (with $8\Omega$ speaker) |     | 175 | 250 | mA <sub>(RMS)</sub> |
| I <sub>TOT</sub>   | Total current consumption (excluding I/O)       |     | 25  | 285 | mA <sub>(RMS)</sub> |
| I <sub>PEAK</sub>  | Peak supply current (excluding I/O)             |     | 400 |     | mA                  |

### **Electrical Characteristics**

These are applicable to pins RX, TX\_P.

| Symbol          | Parameter                                         | Min | Тур | Max | Unit |
|-----------------|---------------------------------------------------|-----|-----|-----|------|
| V <sub>IH</sub> | Input High Voltage                                | 2.1 |     | 5.5 | ٧    |
| V <sub>IL</sub> | Input Low Voltage                                 | 0.0 |     | 0.9 | ٧    |
| I <sub>IL</sub> | Input Leakage Current (0 < V <sub>I</sub> < 5.5V) |     | -65 |     | μA   |

These are applicable to pins TX, DE.

| Symbol          | Parameter                                                                | Min | Тур | Max | Unit |
|-----------------|--------------------------------------------------------------------------|-----|-----|-----|------|
| V               | Output High Voltage (I <sub>OH</sub> = -0.3 mA, V <sub>SEL</sub> = 3.3V) | 2.6 |     | 3.3 | ٧    |
| V <sub>OH</sub> | Output High Voltage (I <sub>OH</sub> = -0.3 mA, V <sub>SEL</sub> = 5.0V) | 4.3 |     | 5.0 | ٧    |
| V <sub>OL</sub> | Output Low Voltage (I <sub>OL</sub> = 5 mA)                              | 0.0 |     | 0.2 | ٧    |

These are applicable to pin XM.

| Symbol          | Parameter                                 | Min | Тур   | Max | Unit |
|-----------------|-------------------------------------------|-----|-------|-----|------|
| V <sub>IH</sub> | Input High Voltage                        | 1.4 | (0.8) | 5.5 | ٧    |
| V <sub>IL</sub> | Input Low Voltage                         | 0.0 | (0.7) | 0.5 | ٧    |
|                 | Input Current (0 < V <sub>I</sub> < 3.3V) | 0   | 0.2   | 0.4 | mA   |
| I <sub>IN</sub> | Input Current (0 < V <sub>I</sub> < 5.5V) | 0   | 0.5   | 0.7 | mA   |

These are applicable to pin RST.

| Symbol          | Parameter                                         | Min | Тур | Max | Unit |
|-----------------|---------------------------------------------------|-----|-----|-----|------|
| V <sub>IH</sub> | Input High Voltage                                | 2.1 |     | 5.5 | ٧    |
| V <sub>IL</sub> | Input Low Voltage                                 | 0.0 |     | 0.6 | ٧    |
| I <sub>IL</sub> | Input Leakage Current (0 < V <sub>I</sub> < 5.5V) |     | -85 |     | μΑ   |

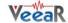

These are applicable to pin RX\_P.

| Symbol          | Parameter                                     | Min | Тур | Max | Unit |
|-----------------|-----------------------------------------------|-----|-----|-----|------|
| $V_{OH}$        | Output High Voltage (I <sub>OH</sub> = -5 mA) | 2.4 |     | 3.0 | ٧    |
| V <sub>OL</sub> | Output Low Voltage (I <sub>OL</sub> = 8 mA)   | 0.0 |     | 0.6 | ٧    |

These are applicable to pins IO1 - IO6.

| Symbol          | Para                                   | meter  | Min | Тур  | Max | Unit |
|-----------------|----------------------------------------|--------|-----|------|-----|------|
| $V_{IH}$        | Input High Voltage                     | 2.4    | 3.0 | 3.3  | ٧   |      |
| $V_{IL}$        | Input Low Voltage                      | -0.1   | 0.0 | 0.75 | ٧   |      |
| I <sub>IL</sub> | Input Leakage Current (0               |        | <1  | 10   | μΑ  |      |
| D               | Pull-up Resistance                     | Strong |     | 10   |     | kΩ   |
| $R_{PU}$        | Pull-up Resistance                     | Weak   |     | 200  |     | kΩ   |
| V <sub>OH</sub> | Output High Voltage (I <sub>OH</sub> = | 2.4    |     | 3.0  | ٧   |      |
| V <sub>OL</sub> | Output Low Voltage (I <sub>OL</sub> =  | 0.0    |     | 0.6  | ٧   |      |

#### **Serial Interface**

The EasyVR 3 communicates via an asynchronous serial interface (commonly known as UART interface), with the following features:

- Baud Rate: **9600** (default), 19200, 38700, 57600, 115200
- Frame: 8 Data bits, No parity, 1 Stop bit

The receiver input data line is RX, while the transmitter output data line is TX. No handshake lines are used.

Example of a serial data frame representing character "A" (decimal 65 or hexadecimal 41):

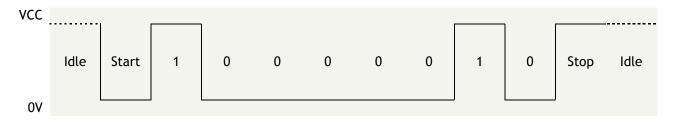

See also chapter Communication Protocol later on this manual for communication details.

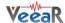

#### Microphone

The microphone provided with the EasyVR 3 module is an omnidirectional electret condenser microphone (Horn EM9745P-382):

- Sensitivity -38dB (0dB=1V/Pa @1KHz)
- Load Impedance 2.2K
- Operating Voltage 3V
- Almost flat frequency response in the range 100Hz 20kHz

The microphone circuit is optimized for use at ARMS\_LENGTH (default, about 60cm) or FAR\_MIC distance settings.

If you use a microphone with different specifications the recognition accuracy may be adversely affected. Differences in rated load impedance and sensitivity can be compensated to a certain extent by changing the microphone gain. This can be done in several ways:

- Replacing the internal gain resistor R4 (1.2kΩ)
- Adding an external resistor Rx going in parallel with R4 (it can only reduce gain, useful for HEADSET distance settings)
- Removing the internal resistor R4 and using only the external resistor Rx

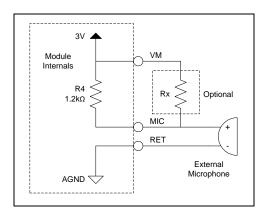

Microphone circuit

Modifying gain resistance

You can calculate the overall microphone gain resistance using the formula below:

$$R_s = I \times 10^{\frac{G-S}{20}}$$

**Rs** is the optimal microphone gain resistance

*I* is the impedance rating of the microphone

**G** is the desired overall system gain, defined as follows:

- 1. If the module is configured for HEADSET microphone distance (typically a few centimeters from the user's mouth), then the overall system gain should be -49 dB (0dB=1v/Pa@1KHz);
- 2. If the module is configured for ARMS\_LENGTH microphone distance (typically 60-90 cm from the user's mouth this is the default setting of EasyVR), then the overall system gain should be -44 dB;
- 3. If the module is configured for FAR\_MIC microphone distance (up to about 3 meters from the user's mouth), then the overall system gain should be -43 dB.

**S** is the sensitivity rating of the microphone you want to use, and it is specified in -dB in the microphone's specification<sup>3</sup>.

<sup>&</sup>lt;sup>3</sup> Converting μBars to Pascal: microphone manufacturers specify the sensitivity referencing to μBars or Pascal. If the microphone sensitivity is referenced to μBars, simply add 20 dB to the rating. For example, - 58 dB/μBars + 20 dB = -38 dBV/Pa.

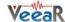

#### **Examples**

1) The optimal gain resistance for the bundled microphone at ARMS\_LENGTH distance is:

$$R_s = 2200 \times 10^{\frac{-44 - (-38)}{20}} = 1103$$

Use the closest standard 5% resistor to Rs. In this example, it would be 1.1 k $\Omega$ . The EasyVR uses a 1.2 k $\Omega$  resistor to allow use of "FAR" settings without replacing the internal resistor.

Sometimes you might also need to compensate some gain loss for a voltage lower than the microphone ratings (using a larger resistor value sets a higher input gain).

2) The gain resistance for the bundled microphone at HEADSET distance would be:

$$R_S = 2200 \times 10^{\frac{-49 - (-38)}{20}} = 620$$

In this case you may just add an external 1.2 k $\Omega$  resistor to get a gain resistance of 600  $\Omega$  (close enough).

#### Positioning guidelines

Please note that improper acoustic positioning of the microphone will reduce recognition accuracy. Many mechanical arrangements are possible for the microphone element, and some will work better than others. When mounting the microphone in the final device, keep in mind the following guidelines:

1. **Flush Mounting** - The microphone element should be positioned as close to the mounting surface as possible and should be fully seated in the plastic housing. There must be no airspace between the microphone element and the housing. Having such airspace can lead to acoustic resonance, which can reduce recognition accuracy.

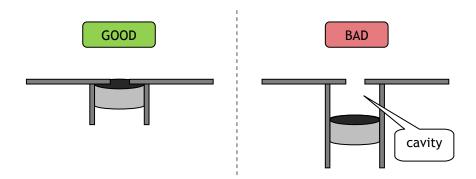

2. **No Obstructions, Large Hole** - The area in front of the microphone element must be kept clear of obstructions to avoid interference with recognition. The diameter of the hole in the housing in front of the microphone should be at least 5 mm. Any necessary plastic surface in front of the microphone should be as thin as possible, being no more than 0.7 mm, if possible.

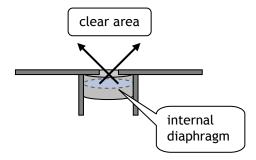

3. **Insulation** - The microphone should be acoustically isolated from the housing if possible. This can be accomplished by surrounding the microphone element with a spongy material such as rubber or foam. The provided microphone has this kind of insulating foam. The purpose is to prevent

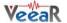

auditory noises produced by handling or jarring the device from being "picked up" by the microphone. Such extraneous noises can reduce recognition accuracy.

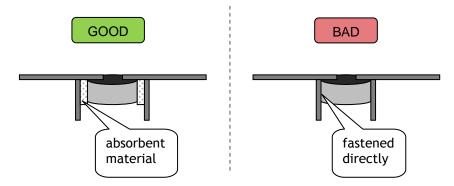

4. **Distance** - If the microphone is moved from 15 cm to 30 cm from the speaker's mouth, the signal power decreases by a factor of four. The difference between a loud and a soft voice can also be more than a factor of four. Although the internal preamplifier of the EasyVR compensates for a wide dynamic range of input signal strength, if its range is exceeded, the user application can provide feedback to the speaker about the voice volume (see appendix *Error codes*).

#### **Audio Output**

The EasyVR 3 audio output interface is capable of directly driving an  $8\Omega$  speaker. It can also be connected to an external audio amplifier to drive lower impedance loudspeakers.

**Note:** Connecting speakers with lower impedance directly to the module may permanently damage the EasyVR audio output or the whole module.

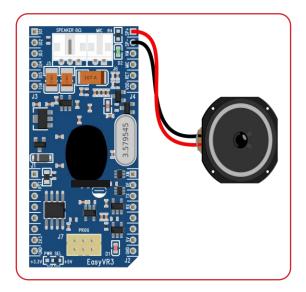

It is possible to connect higher impedance loads such as headphones, provided that you scale down the output power according to the speaker ratings, for example using a series resistor. The exact resistor value depends on the headphone sensitivity and the desired output volume (usually in the order of  $1-10k\Omega$ ).

**Note:** Connecting headphone speakers directly to the EasyVR audio output may damage your hearing.

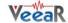

### **General Purpose I/O**

Since the EasyVR communication interface takes two pins of the host controller, a few spare I/O pins are provided, which can be controlled with the communication protocol, to get those pins back for basic tasks, such as lighting an LED or reading a switch.

The six I/O pins IO1-IO6 are connected directly to the embedded microcontroller on the EasyVR module, so they are referenced to the internal 3.0V regulated power supply VDD. If you need to interface to circuits using a different supply, there are a number of solutions you can adopt. Some of these are outlined below (here IOn indicates any one of the six I/O pins of the EasyVR).

#### Use a pin as an output

All the I/O pins are inputs with weak internal pull-up after power on. You must explicitly configure a pin before you can use it as an output (see the example code *Use general purpose I/O pins*).

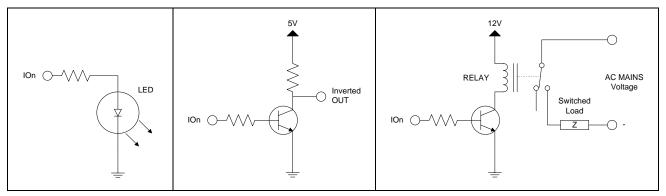

I/O pin directly driving a low-current LED

I/O pin connected to high impedance 5V circuit (such as MCU input pin)

I/O pin switching a load on a high voltage line using a 12V relay

The exact components values in these circuits may vary. You need to calculate required values for your application and choice of components. For example, resistor value for the LED circuit can be calculated approximately as:

$$R_{LED} = \frac{V_{OH} - V_{LED}}{I_{OH}}$$

Where  $V_{LED}$  is the LED forward voltage, as reported on the LED datasheet, at the driving current  $I_{OH}$  (see section *Electrical Characteristics*). Let's assume a typical low-current LED has a  $V_F$ =1.8V at 5mA, the resistor value is:

$$R_{LED} = \frac{2.4 - 1.8}{0.005} = 120 \ Ohm$$

Now stay on the safe side and choose a slightly larger resistor, such as  $150\Omega$ .

If you want to drive higher current LEDs, you need a circuit like the second one, where you put the LED between the output resistor and the collector of the NPN transistor.

Use a pin as an input

All the I/O pins are inputs with weak internal pull-up after power on or reset. You may also configure the pin to have a strong pull-up or no pull-up at all (see the example code *Use general purpose I/O pins*).

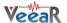

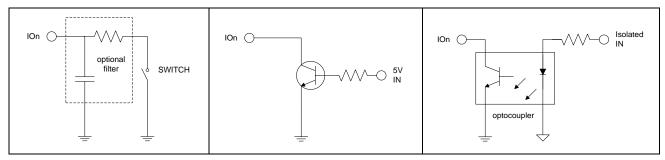

I/O pin connected to a switch
 (or switching sensor)

I/O pin connected 5V source
(such as MCU output pin)

I/O pin with isolated input (for safety circuits)

All these circuits assume the EasyVR pin has been configured with an internal pull-up (passive components value can be adjusted to account for weak or strong pull-up).

Disabling the internal pull-up could be used to put the pin in high-impedance state, for example to simulate a tri-state or open-drain output port.

Again, you should refer to the manufacturer's datasheet when interfacing any external components and to calculate required resistors values or other passive components.

#### Flash Update

The EasyVR module includes a boot loader that allows to update the firmware and to download new sound tables or custom grammars to the on-board memory.

The *boot mode* is activated by keeping the **XM** signal to a high logical level at power on or reset. This can be easily done with a jumper (or switch) taking the signal to a suitable pull-up resistor.

To download a firmware update, a sound table or a custom grammar to the EasyVR, power on the module with the jumper closed. For normal operation, just leave the jumper open. Do not change the jumper position while the module is already powered on. It is safe to change **XM** level while the module is reset (**RST** low).

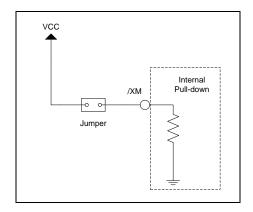

Boot mode selection circuit

To learn how to download new sound tables or custom grammars to your EasyVR 3 module, have a look at the section *Using Custom Data*.

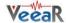

### Quick start guide for using the module

#### **Assembly notes**

The EasyVR 3 is provided with separate standard 2.54mm-pitch male headers that can be used to connect the module to a breadboard, prototyping board, custom boards or carrier boards like the EasyVR Shield 3.

When male headers are necessary, make sure they are well soldered on the module in order to prevent electrical issues.

Some practical guides to hand soldering:

- Adafruit Guide To Excellent Soldering
- Sparkfun How to Solder: Through-Hole Soldering

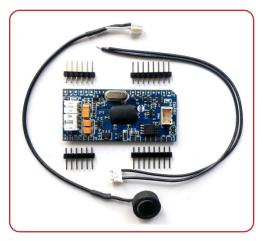

When assembling the module, especially in preparation for the EasyVR Shield 3, make sure you insert male headers from the bottom side and solder them on the top side, and that all the headers are straight and vertical for a smooth insertion on the carrier board.

The end result should be similar to the following pictures:

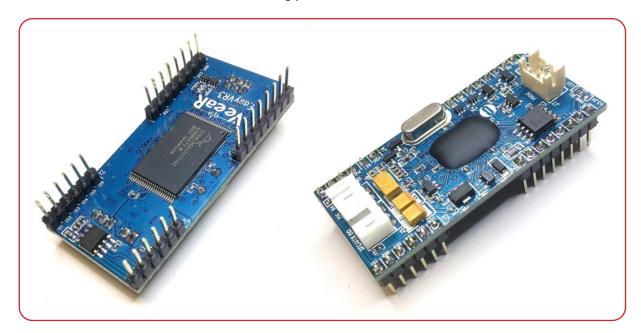

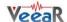

#### EasyVR 3 as a Development Board

The EasyVR 3 module has been designed to allow use as a standalone development board when combined with a USB-Serial adapter.

The QuickUSB adapter cable can be used to program voice commands and sound outputs directly to an EasyVR 3 module and quickly test its functions from your PC.

Just connect the microphone and an  $8\Omega$  speaker to the module, plug-in the adapter cable and you are ready to go.

The EasyVR 3 boot mode is managed automatically through the serial handshake lines and you don't need to set any jumper.

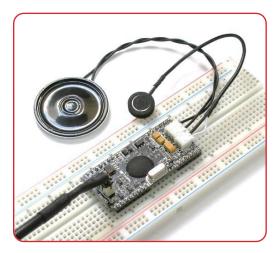

#### **Getting** started

- 1. Connect the microphone to the 2-way socket MIC (J6)
- 2. Connect an  $8\Omega$  speaker to the 3-way socket SPEAKER (J5)
- 3. Connect a QuickUSB cable to the 3x2 pins socket (J7)
- 4. Plug the USB end of the adapter cable to your PC.

  The first time it may take some time to install the required drivers (see Software Setup)
- 5. If your installation is successful you will see a new virtual COM port in your Device Manager:

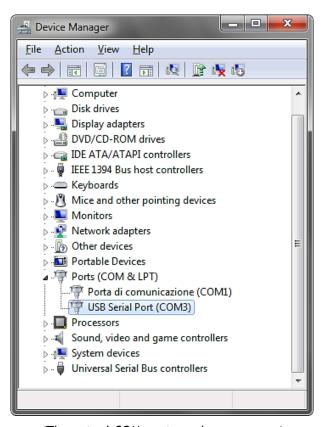

(The actual COM port number may vary)

- 6. Now start the EasyVR Commander software
- 7. Choose your COM Port and click connect
- 8. Then enjoy your EasyVR!

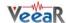

### Serial Adapter Interface

Connector J7 is a 6-pin socket specifically designed for the QuickUSB serial adapter cable, but another adapter may also be connected to this port, as long as it uses the same connector type, pin assignment and electrical specifications.

| Pin | Name  | Type⁴ | Notes                                                                                                    |
|-----|-------|-------|----------------------------------------------------------------------------------------------------|
| 1   | RX_P  | I     | Adapter should have TTL/LVTTL compatible inputs $(V_{IH} = 2.0V)$                                                               |
| 2   | RTS_P | 0     | Adapter outputs can have 3.3V or 5V levels<br>RTS handshake is required for automatic reset and boot mode control               |
| 3   | GND   | -     | Common ground                                                                                                    |
| 4   | 5V_P  | 0     | Adapter should provide a 5V DC power output for the module (see Recommended Operating Conditions and Power Supply Requirements) |
| 5   | TX_P  | 0     | Adapter outputs can have 3.3V or 5V levels                                                                                      |
| 6   | CTS_P | I     | CTS is tied to GND on the module                                                                                                |

Connector type is Hirose DF11 Series (female on the adapter cable, male on the module).

<sup>&</sup>lt;sup>4</sup> Please note that pin direction here is referring to the external adapter

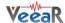

## EasyVR Shield 3 for Arduino

### **Product description**

The EasyVR Shield 3 is an adapter board for the EasyVR 3 module, designed to simplify its use among the Arduino community.

The Shield is compatible with any Arduino board using UNO-R3 Shield headers, running at either 3.3V or 5V levels, by using the IOREF pin to select the EasyVR operating voltage.

It is also backward compatible with earlier Arduino boards that don't have the IOREF pin, which are using 5V I/O levels by default.

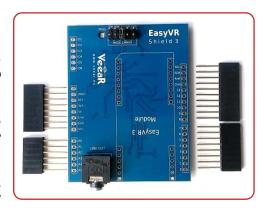

If your board does not have the IOREF pin but it is running at 3.3V, you can still operate the EasyVR Shield 3 correctly if you manually connect pins IOREF and 3V3 together, for example with a jumper wire.

The board comes with separate Arduino stackable headers for the Shield interface. The EasyVR 3 module is also provided separately.

Note: The EasyVR 3 module and all stackable headers must be soldered before use!

#### EasyVR Shield 3 Features

- Compatible with Arduino boards that have the 1.0 Shield interface (UNO R3) including, but not limited to:
  - o Arduino Zero
  - o Arduino Uno
  - Arduino Mega
  - o Arduino Leonardo
  - o Arduino Due
- Supports 5V and 3.3V main boards through the IOREF pin (defaults to 5V if this pin is absent)
- Supports direct connection to the PC on main boards with a separate USB/Serial chip and a special software-driven "bridge mode" on boards with only native USB interface, for easy access and configuration with the EasyVR Commander
- Enables different modes of serial connection and also flash updates to the embedded EasyVR module (through the Mode Jumper)
- Supports remapping of serial pins used by the Shield (in SW mode)
- Provides a 3.5mm audio output jack suitable for headphones or as a line out

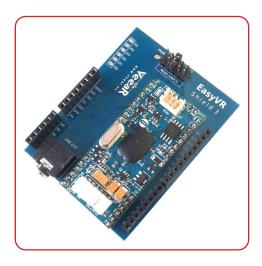

EasyVR Shield 3 fully assembled

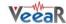

### **Technical specifications**

#### **Board overview**

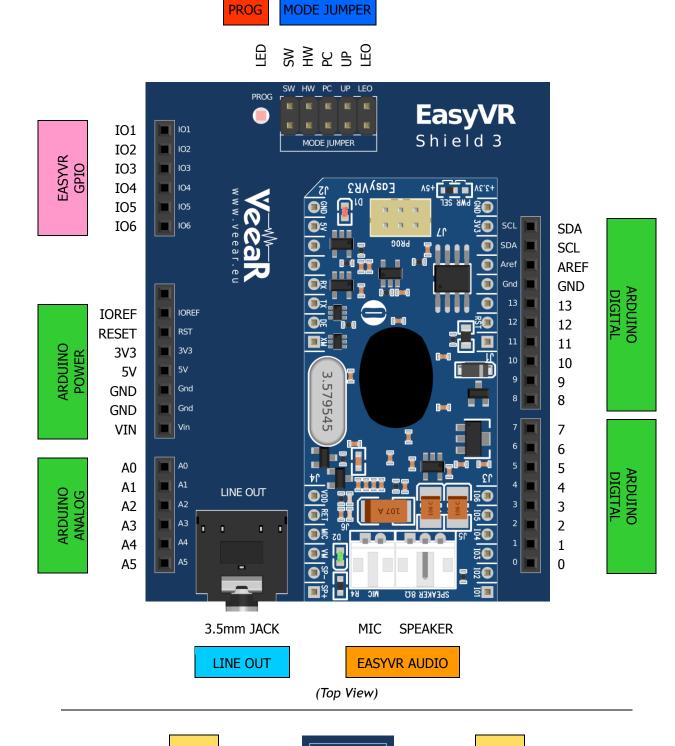

(Detail - Bottom View)

D13 •=•=• D9

D12 TT D8

SW SERIAL PINS

SW SERIAL

PINS

D9 - TX

D8 - RX

SW SERIAL PINS

TX - D13

RX - D12

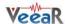

### Pin assignment

| Group              | Pin                                                                        | Description                                                                                                    |  |  |  |  |
|--------------------|----------------------------------------------------------------------------|----------------------------------------------------------------------------------------------------|--|--|--|--|
| ARDUINO<br>HEADERS | -                                                                          | Arduino UNO-R3 Shield interface, pass-through connectors (Pins 0-1 are in use when J12 is set to UP, PC, HW or LEO) (Pins 12-13 or 8-9 are in use when J12 is set to SW) |  |  |  |  |
| EASYVR<br>AUDIO    | -                                                                          | Audio cables connectors of the EasyVR 3 module (microphone and speaker)                                                                                                  |  |  |  |  |
| LINE OUT           | E OUT - 3.5mm stereo/mono jack (16Ω - 32Ω headphones or line-level output) |                                                                                                    |  |  |  |  |
|                    | SW                                                                         | Arduino Software Serial (connected to pins 12-13 or 8-9)                                                                                                    |  |  |  |  |
|                    | HW                                                                         | Arduino Hardware Serial (connected to pins 0-1)                                                                                                    |  |  |  |  |
| MODE<br>JUMPER     | PC                                                                         | PC Mode (Arduino disabled, EasyVR in command mode)                                                                                                    |  |  |  |  |
|                    | UP                                                                         | Update Mode (Arduino disabled, EasyVR in boot mode)                                                                                                    |  |  |  |  |
|                    | LEO                                                                        | Leonardo Update (Arduino enabled, EasyVR in boot mode)                                                                                                    |  |  |  |  |
| PROG               | -                                                                          | Red light indicator for Flash programming modes (UP and LEO)                                                                                                    |  |  |  |  |
| SW SERIAL          | RX                                                                         | Use resistor to select Software Serial RX pin: 12 or 8                                                                                                    |  |  |  |  |
| PINS               | TX                                                                         | Use resistor to select Software Serial TX pin: 13 or 9                                                                                                    |  |  |  |  |
|                    | IO1                                                                        |                                                                                                    |  |  |  |  |
|                    | 102                                                                        |                                                                                                    |  |  |  |  |
| EASYVR             | 103                                                                        | General purpose I/O as found on the embedded EasyVR 3 module                                                                                                    |  |  |  |  |
| GPIO               | 104                                                                        | (referenced at the internal VDD logic level - see note below)                                                                                                    |  |  |  |  |
|                    | 105                                                                        |                                                                                                    |  |  |  |  |
|                    | 106                                                                        |                                                                                                    |  |  |  |  |

**Note**: The General Purpose I/O lines (IO1-IO6) are at nominal 3.0VDC level. Do not connect higher voltages directly to these pins!

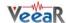

#### **Mode Jumper settings**

This jumper selects the operating mode of the EasyVR Shield and it can be placed in one of four positions:

#### SW - Software Serial mode

Use it for controlling the EasyVR module from your Arduino sketch through a software serial port (using pins 12-13). You can also connect the EasyVR Commander in this mode, provided that the running sketch implements bridge mode (see the Arduino library examples).

#### HW - Hardware Serial mode

Use it for controlling the EasyVR module from your Arduino sketch through the hardware serial port (using pins 0-1).

#### PC - PC Connection mode

Use it for direct connection with the EasyVR Commander. In this mode, the Arduino controller is held in reset and only the embedded USB/Serial adapter is used.

#### UP - Flash Update mode

Use it for firmware updates or to download sound table data and custom grammars to the on-board flash memory from the EasyVR Commander. In this mode, the Arduino controller is held in reset and only the embedded USB/Serial adapter is used. The EasyVR module is set in boot mode.

#### LEO - Leonardo Update mode

This is similar to the regular *Flash Update* mode, for Arduino boards that don't have a separate USB/Serial adapter, such as Arduino Leonardo. The EasyVR module is set in boot mode, but the Arduino controller is not reset and it must be running the special "bridge" sketch.

#### **Software Serial Pins settings**

On the bottom side of the board there are two SMD resistors that you can move to select the two pins of Arduino that the EasyVR will be connected to when in Software Serial mode (*Mode Jumper* on **SW**).

### o RX - Software Serial Receiver pin

- D12 Use digital pin 12 as serial receiver (default)
- D8 Use digital pin 8 as serial receiver

#### TX - Software Serial Transmitter pin

- D13 Use digital pin 13 as serial transmitter (default)
- D9 Use digital pin 9 as serial transmitter

The choice of pins 12-13 is maintained for backward compatibility with the previous hardware revisions of the EasyVR Shield. However those pins may also be used for the SPI interface, so another choice of pins 8-9 is provided. If you want to use different pins make sure the receiver pin supports change interrupts.

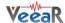

### Quick start guide for using the Shield

#### **Assembly notes**

The EasyVR Shield 3 is provided with separate through-hole headers to connect the Shield to Arduino boards and other microcontroller-based boards adopting an Arduino compatible interface.

The EasyVR 3 module is provided separately and it should be fully assembled before it is soldered on top of the Shield. Make sure they are both well soldered in order to prevent electrical issues (see highlighted areas in the picture below).

Some practical guides to hand soldering:

- Adafruit Guide To Excellent Soldering
- Sparkfun How to Solder: Through-Hole Soldering

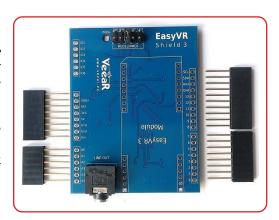

Before you mount the EasyVR 3 module on the top, make sure you have assembled the pass-through headers on the EasyVR Shield 3 in the correct position and orientation. It is easier if you place all the connectors through the Shield with their plastic housings faced down on your desk, so that they can stand straight and vertical, and allow soldering of the metal leads easily from the back side of the board, which is now facing up.

As the last step, insert an already assembled EasyVR 3 module on its reserved footprint on the Shield, make sure it is plugged all the way in, and then complete soldering of male headers on the bottom side.

The end result should be similar to the following pictures:

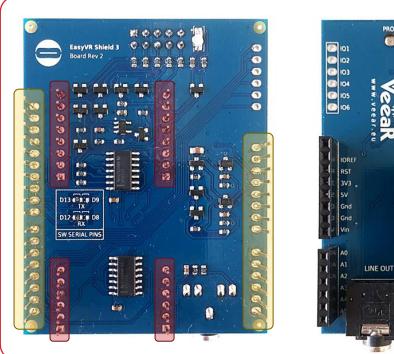

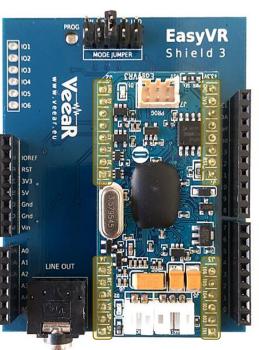

**Note:** Pay attention to the tail of male headers (red areas) on the bottom of the EasyVR 3 module when you plug the Shield on a base board and make sure they are not touching other metal parts or connectors. If necessary you can trim the tails to prevent undesired contacts.

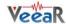

#### Prepare the software

- 1. Install the EasyVR Commander, available on the VeeaR website: http://www.veear.eu/downloads/
- 2. Install a recent version of the Arduino IDE, available from the official Arduino community: https://www.arduino.cc/en/main/software
- 3. Install the EasyVR Arduino libraries<sup>5</sup> on your PC.
  You can use the "Library Manager" in recent versions of the Arduino IDE to automatically download and install the latest version of the library.
  In alternative, to perform a manual install see:

https://www.arduino.cc/en/Guide/Libraries

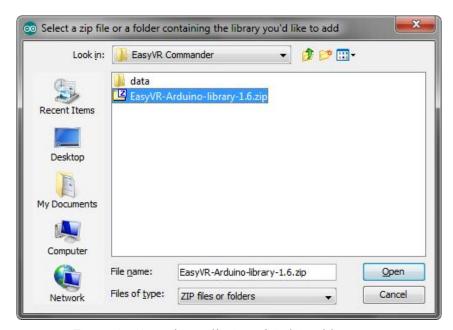

Figure 1 - Manual installation of Arduino library

#### Prepare the hardware

- 1. Insert the EasyVR Shield on top of your Arduino board
- 2. If you want audio output, either wire an  $8\Omega$  speaker into the SPEAKER connector (J5) on the EasyVR module or connect headphones or amplified speakers to the LINE OUT 3.5mm audio jack on the Shield
- 3. Connect the supplied microphone to the MIC connector (J6) on the EasyVR module
- 4. Make sure the *Mode Jumper* (J7) is in the correct position (see table below)
- 5. Connect a USB cable from your PC to the appropriate USB port for your Arduino board (see table below)

<sup>&</sup>lt;sup>5</sup> The Arduino library archive file can also be found in the EasyVR Commander program folder.

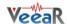

#### Shield configuration table

Each Arduino board requires the correct combination of jumper settings and USB port, according to the operating mode and usage of the Shield.

The EasyVR Shield can be configured to support several operating modes using the Mode Jumper (J7) and the special "bridge mode" software provided by the EasyVR Arduino library and included in all the example sketches.

There are three main operating modes:

#### 1. Arduino Sketch

The Shield can connect the EasyVR module to either the first Hardware Serial port on pins 0/1 or a Software Serial port on pins 8/9 or 12/13 (default).

The example sketches will auto-configure the library to use the default settings in the table below, but customization is possible within some constraints.

The Mode Jumper can be in the HW or SW position (sketch running normally).

#### 2. EasyVR Commander

Some Arduino main boards have a second controller with a USB/Serial adapter that can be used for direct connection to the EasyVR module from the PC.

Some boards have a native USB interface, or have a serial adapter which is not routed to the first Hardware Serial port. In those cases the "bridge" code running on the Arduino controller can softconnect the EasyVR module to the PC.

The Mode Jumper can be in the PC position (sketch not running) or the HW or SW position (sketch running the "bridge" software).

#### 3. Download / Update

This is similar to the above, except that the EasyVR module is configured to enter "boot mode" at power on or reset.

The Mode Jumper can be in the UP position (sketch not running) or LEO position (sketch running the "bridge" software).

Each board should also be connected to the correct on-board USB port (when more are available), which is used by the example sketches to provide feedback on the "Monitor Window" and to run the "bridge" software for the EasyVR Commander.

Supported combinations are detailed in the table below:

|                           | Ardui                   | no Sketch   | EasyVR         | Commander   | Download / Update |             |  |
|---------------------------|-------------------------|-------------|----------------|-------------|-------------------|-------------|--|
| Main Board                | Mode<br>Jumper USB Port |             | Mode<br>Jumper | USB Port    | Mode<br>Jumper    | USB Port    |  |
| Arduino Zero / M0 Pro     | HW                      | Programming | HW             | Programming | LEO               | Programming |  |
| Arduino Uno / Mega / 2009 | SW                      | Monitor     | SW / PC        | Monitor     | UP                | Monitor     |  |
| Arduino Leonardo / Due    | HW                      | Native      | HW             | Native      | LEO               | Native      |  |
| Arduino Due               | HW                      | Native      | PC             | Programming | UP                | Programming |  |

#### Test the Shield on Arduino

- 1. Select your Arduino board from Arduino IDE menu "Tools" > "Board" and the correct serial port (both choices must match the on-board USB port you have connected)
- 2. Open and upload the example sketch "TestEasyVR" from the Arduino IDE menu
- 3. Open the "Serial Monitor" window at 9600 bps4. Send a question mark "?" (without quotes) and after a few seconds you should receive an "EasyVR detected" message, along with a summary of the module configuration
- 5. See the comments on top of the sketch for usage details and other tests you can perform

Other examples are also included with the library, to test special features of the EasyVR module.

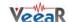

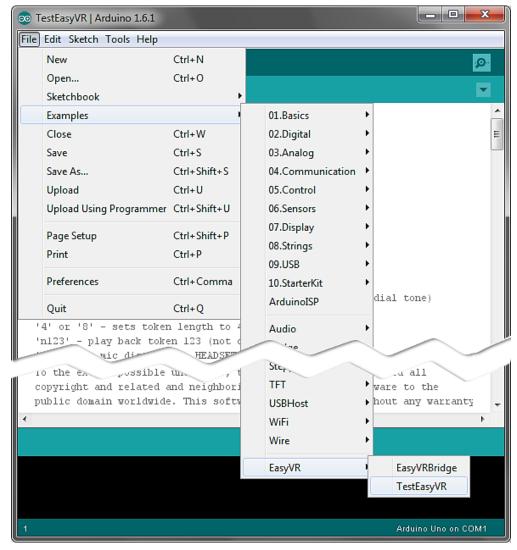

Figure 2 - Finding example sketches for the EasyVR

#### Test the Shield from the EasyVR Commander

- 1. Select your Arduino board from Arduino IDE menu "Tools" > "Board" and the correct serial port (both choices must match the on-board USB port you have connected)
- 2. Open and upload the example sketch "TestEasyVR" or "EasyVRBridge" from the Arduino IDE menu "File" > "Examples" > "EasyVR"
- 3. Make sure the "Serial Monitor" window is not open in the Arduino IDE
- 4. Open the EasyVR Commander and connect to the same serial port used by Arduino

When the EasyVR Commander is connected, you can also generate a template code for Arduino that will use the provided libraries (see *EasyVR Arduino Library Documentation*). All you need is to write actions for each recognized command.

#### Download custom data or Firmware update

- 1. Follow the same steps for the EasyVR Commander above, but make sure to adjust the Mode Jumper settings for your main board (see table above) and that the *PROG* red LED is on
- 2. While the EasyVR Commander is disconnected choose "Update Custom Data" from the "File" menu or "Update firmware" from the "Help" menu

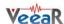

# **EasyVR Programming**

#### **Communication Protocol**

#### Introduction

Communication with the EasyVR module uses a standard UART interface compatible with 3.3-5V TTL/CMOS logical levels, according to the powering voltage VCC.

A typical connection to an MCU-based host:

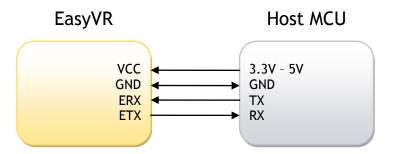

The initial configuration at power on is 9600 baud, 8 bit data, No parity, 1 bit stop. The baud rate can be changed later to operate in the range 9600 - 115200 baud.

The communication protocol only uses printable ASCII characters, which can be divided in two main groups:

- Command and status characters, respectively on the TX and RX lines, chosen among lower-case letters
- Command arguments or status details, again on the TX and RX lines, spanning the range of capital letters.

Each command sent on the TX line, with zero or more additional argument bytes, receives an answer on the RX line in the form of a status byte followed by zero or more arguments.

There is a minimum delay before each byte sent out from the EasyVR module to the RX line, that is initially set to 20 ms and can be selected later in the ranges 0 - 9 ms, 10 - 90 ms, and 100 ms - 1 s. That accounts for slower or faster host systems and therefore suitable also for software-based serial communication (bit-banging) or communication proxies/bridges.

Since the EasyVR serial interface also is software-based, a very short delay might be needed before transmitting a character to the module, especially if the host is very fast, to allow the EasyVR to get back listening to a new character.

The communication is host-driven and each byte of the reply to a command has to be acknowledged by the host to receive additional status data, using the *space* character. The reply is aborted if any other character is received and so there is no need to read all the bytes of a reply if not required.

Invalid combinations of commands or arguments are signaled by a specific status byte, that the host should be prepared to receive if the communication fails. Also a reasonable timeout should be used to recover from unexpected failures.

If the host does not send all the required arguments of a command, the command is ignored by the module, without further notification, and the host can start sending another command.

The module automatically goes to lowest power sleep mode after power on. To initiate communication, send any character to wake-up the module.

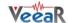

### **Arguments Mapping**

Command or status messages sent over the serial link may have one or more numerical arguments in the range -1 to 31, which are encoded using mostly characters in the range of uppercase letters. These are some useful constants to handle arguments easily:

ARG\_MIN

| '@' (40h) | Minimum argument value (-1) |  |
|-----------|-----------------------------|--|
|-----------|-----------------------------|--|

 $ARG\_MAX$ 

| '`' (60h) | Maximum argument value (+31) |
|-----------|------------------------------|
|-----------|------------------------------|

ARG\_ZERO

ARG\_ACK

```
' ' (20h) Read more status arguments
```

Having those constants defined in your code can simplify the validity checks and the encoding/decoding process. For example (in pseudo-code):

```
# encode value 5
FIVE = 5 + ARG_ZERO
# decode value 5
FIVE - ARG_ZERO = 5
# validity check
IF ARG < ARG_MIN OR ARG > ARG_MAX THEN ERROR
```

Just to make things clearer, here is a table showing how the argument mapping works:

| ASCII | @  | Α  | В  | С  | ••• | Y  | Z  | ^  | [  | ١  | ]  | _  | `  |
|-------|----|----|----|----|-----|----|----|----|----|----|----|----|----|
| HEX   | 40 | 41 | 42 | 43 | ••• | 59 | 5A | 5B | 5C | 5D | 5E | 5F | 60 |
| Value | -1 | 0  | 1  | 2  | ••• | 24 | 25 | 26 | 27 | 28 | 29 | 30 | 31 |

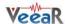

#### **Command Details**

This section describes the format of all the command strings accepted by the module. Please note that numeric arguments of command requests are mapped to upper-case letters (see above section).

Some commands share the same lower case letter, because there were no command identifiers available when the protocol has been expanded, but the first argument is used to discriminate.

#### CMD\_BREAK

|            | Abort recognition, training or playback in progress if any or do nothing                                                                                                    |
|------------|----------------------------------------------------------------------------------------------------|
| 'b' (62h)  | Known issues: In firmware ID 0, any other character received during recognition will prevent this command from stopping recognition that will continue until timeout or other recognition results. |
| Expected r | replies: STS_SUCCESS, STS_INTERR, STS_AWAKEN (if sleeping)                                                                                                    |

### CMD\_SLEEP

| 's' (73h)  | Go to the specified power-down mode                                                                                                    |
|------------|----------------------------------------------------------------------------------------------------|
| [1]        | Sleep mode (0-8):  0 = wake on received character only  1 = wake on whistle or received character  2 = wake on loud sound or received character  3-5 = wake on double clap (with varying sensitivity) or received character  6-8 = wake on triple clap (with varying sensitivity) or received character |
| Expected r | replies: STS_SUCCESS                                                                                                    |

#### CMD\_ID

| 'x' (78h)                | Request firmware identification |
|--------------------------|---------------------------------|
| Expected replies: STS_ID |                                 |

#### CMD\_DELAY

| 'y' (79h)                     | Set transmit delay                                            |
|-------------------------------|---------------------------------------------------------------|
| [1]                           | Time (0-10 = 0-10 ms, 11-19 = 20-100 ms, 20-28 = 200-1000 ms) |
| Expected replies: STS_SUCCESS |                                                               |

### CMD\_BAUDRATE

| 'a' (61h)                     | Set communication baud-rate                                                   |
|-------------------------------|-------------------------------------------------------------------------------|
| [1]                           | Speed mode:<br>1 = 115200<br>2 = 57600<br>3 = 38400<br>6 = 19200<br>12 = 9600 |
| Expected replies: STS_SUCCESS |                                                                               |

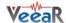

### CMD\_LEVEL

| 'v' (76h)                     | Set SD level                                             |
|-------------------------------|----------------------------------------------------------|
|                               | Strictness control setting (1-5):                        |
| F43                           | 1 = easy                                                 |
| [1]                           | 2 = default                                              |
|                               | 5 = hard                                                 |
|                               | A higher setting will result in more recognition errors. |
| Expected replies: STS_SUCCESS |                                                          |

### CMD\_KNOB

| 'k' (6Bh)                     | Set SI knob to specified level                                                                                                  |
|-------------------------------|----------------------------------------------------------------------------------------------------|
| [1]                           | Confidence threshold level (0-4): 0 = loosest: more valid results 2 = typical value (default) 4 = tightest: fewer valid results |
|                               | Note: knob is ignored for trigger words                                                                                         |
| Expected replies: STS_SUCCESS |                                                                                                    |

### CMD\_MIC\_DIST

| 'k' (6Bh)                     | Set the microphone operating distance                                                                                                    |
|-------------------------------|----------------------------------------------------------------------------------------------------|
| [1]                           | Fixed to (-1)                                                                                                    |
| [2]                           | Distance settings (1-3):  1 = "headset" (around 5cm from speaker's mouth)  2 = "arm's length" (default setting, from about 50cm to 1m)  3 = "far mic" (up to around 3m) |
| Expected replies: STS_SUCCESS |                                                                                                    |

### CMD\_TRAILING

| 't' (74h) | Set trailing silence for SI recognition                                                     |
|-----------|---------------------------------------------------------------------------------------------|
| [1]       | Fixed to (-1)                                                                               |
| [2]       | Amount of silence at the end of an utterance (0-31):  0 = 100ms in steps of 25ms 31 = 875ms |

# **Expected replies:** STS\_SUCCESS

### CMD\_FAST\_SD

| 'f' (66h)                                | Set fast operating mode for SD/SV recognition             |
|------------------------------------------|-----------------------------------------------------------|
| [1]                                      | Fixed to (-1)                                             |
| [2]                                      | Operating mode (0 = normal/default, 1 = fast/low-latency) |
| Expected replies: STS_TOKEN, STS_TIMEOUT |                                                           |

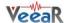

### CMD\_LANGUAGE

| 'l' (6Ch) | Set SI language                                                                        |
|-----------|----------------------------------------------------------------------------------------|
| [1]       | Language:  0 = English  1 = Italian  2 = Japanese  3 = German  4 = Spanish  5 = French |
|           |                                                                                        |

### **Expected replies: STS\_SUCCESS**

# CMD\_TIMEOUT

| 'o' (6Fh)                     | Set recognition timeout                              |
|-------------------------------|------------------------------------------------------|
| [1]                           | Timeout (-1 = default, 0 = infinite, 1-31 = seconds) |
| Expected replies: STS_SUCCESS |                                                      |

# CMD\_RECOG\_SI

| 'i' (69h)                                             | Activate SI recognition from specified word set |
|-------------------------------------------------------|-------------------------------------------------|
| [1]                                                   | Word set index (0-3)                            |
| Expected replies: STS_SIMILAR, STS_TIMEOUT, STS_ERROR |                                                 |

# CMD\_TRAIN\_SD

| 't' (74h)                                                                      | Train specified SD/SV command                            |
|--------------------------------------------------------------------------------|----------------------------------------------------------|
| [1]                                                                            | Group index (0 = trigger, 1-15 = generic, 16 = password) |
| [2]                                                                            | Command position (0-31)                                  |
| Expected replies: STS_SUCCESS, STS_RESULT, STS_SIMILAR, STS_TIMEOUT, STS_ERROR |                                                          |

### CMD\_GROUP\_SD

| 'g' (67h)                                     | Insert new SD/SV command                                 |
|-----------------------------------------------|----------------------------------------------------------|
| [1]                                           | Group index (0 = trigger, 1-15 = generic, 16 = password) |
| [2]                                           | Position (0-31)                                          |
| Expected replies: STS_SUCCESS, STS_OUT_OF_MEM |                                                          |

### CMD\_UNGROUP\_SD

| 'u' (75h)                     | Remove SD/SV command                                     |
|-------------------------------|----------------------------------------------------------|
| [1]                           | Group index (0 = trigger, 1-15 = generic, 16 = password) |
| [2]                           | Position (0-31)                                          |
| Expected replies: STS_SUCCESS |                                                          |

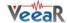

### CMD\_RECOG\_SD

| 'd' (64h)                                                         | Activate SD/SV recognition                               |
|-------------------------------------------------------------------|----------------------------------------------------------|
| [1]                                                               | Group index (0 = trigger, 1-15 = generic, 16 = password) |
| Expected replies: STS_RESULT, STS_SIMILAR, STS_TIMEOUT, STS_ERROR |                                                          |

### CMD\_ERASE\_SD

| 'e' (65h)                     | Erase training of SD/SV command                          |
|-------------------------------|----------------------------------------------------------|
| [1]                           | Group index (0 = trigger, 1-15 = generic, 16 = password) |
| [2]                           | Command position (0-31)                                  |
| Expected replies: STS_SUCCESS |                                                          |

### CMD\_NAME\_SD

| 'n' (6Eh)                     | Label SD/SV command                                                                                          |
|-------------------------------|----------------------------------------------------------------------------------------------------|
| [1]                           | Group index (0 = trigger, 1-15 = generic, 16 = password)                                                     |
| [2]                           | Command position (0-31)                                                                                      |
| [3]                           | Length of label (0-31)                                                                                       |
| [4-n]                         | Text for label (ASCII characters from 'A' to '`') EasyVR Commander encodes digits 0-9 as A-J prefixed by '^' |
| Expected replies: STS_SUCCESS |                                                                                                    |

# CMD\_COUNT\_SD

| 'c' (63h)                   | Request count of SD/SV commands in the specified group   |
|-----------------------------|----------------------------------------------------------|
| [1]                         | Group index (0 = trigger, 1-15 = generic, 16 = password) |
| Expected replies: STS_COUNT |                                                          |

# CMD\_DUMP\_SD

| 'p' (70h)                  | Read SD/SV command data (label and training)             |
|----------------------------|----------------------------------------------------------|
| [1]                        | Group index (0 = trigger, 1-15 = generic, 16 = password) |
| [2]                        | Command position (0-31)                                  |
| Expected replies: STS_DATA |                                                          |

### CMD\_MASK\_SD

| 'm' (6Dh)  | Request bit-mask of non-empty groups |  |
|------------|--------------------------------------|--|
| Expected r | Expected replies: STS_MASK           |  |

# CMD\_RESETALL

| 'r' (72h)                     | Reset all (erase commands/groups and messages) |
|-------------------------------|------------------------------------------------|
| 'R' (52h)                     | Confirmation character                         |
| Expected replies: STS_SUCCESS |                                                |

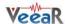

### CMD\_RESET\_SD

| 'r' (72h)                     | Reset only commands and groups |
|-------------------------------|--------------------------------|
| 'D' (52h)                     | Confirmation character         |
| Expected replies: STS_SUCCESS |                                |

### CMD\_RESET\_RP

| 'r' (72h)                     | Reset only message recordings |
|-------------------------------|-------------------------------|
| 'M' (52h)                     | Confirmation character        |
| Expected replies: STS_SUCCESS |                               |

# CMD\_QUERY\_IO

| 'q' (71h)                                                    | Configure, query or modify general purpose I/O pins                                                                                                    |
|--------------------------------------------------------------|----------------------------------------------------------------------------------------------------|
| [1]                                                          | Pin number (1 = pin IO1, 2 = pin IO2, 3 = pin IO3)                                                                                                    |
| [2]                                                          | Pin mode (0 = output low, 1 = output high, 2 = input*, 3 = input strong**, 4 = input weak***)  * High impedance input (no pull-up)  **Strong means ~10K internal pull-up  ***Weak means ~200K internal pull-up (default after power up) |
| Expected replies: STS_SUCCESS (mode 0-1), STS_PIN (mode 2-4) |                                                                                                    |

### CMD\_PLAY\_SX

| 'w' (77h)                                | Wave table entry playback                                                                                                    |
|------------------------------------------|----------------------------------------------------------------------------------------------------|
| [1-2]                                    | Two positive values that form a 10-bit index to the sound table (index = $[1] * 32 + [2]$ , 0 = built-in "beep", 1-1023 = sound index) |
| [3]                                      | Playback volume (0-31, 0 = min volume, 15 = full scale, 31 = double gain)                                                              |
| Expected replies: STS_SUCCESS, STS_ERROR |                                                                                                    |

# $CMD\_PLAY\_DTMF$

| 'w' (77h)                     | Play a DTMF key tone or dial tone                                                                                                    |
|-------------------------------|----------------------------------------------------------------------------------------------------|
| [1]                           | Fixed to (-1)                                                                                                    |
| [2]                           | Index of phone tone to play (0-9 for digits, 10 for '*' key, 11 for '#' key and 12-15 for extra keys 'A' to 'D', -1 for the dial tone) |
| [3]                           | Tone duration minus 1 (0-31 in 40ms units for keys, in seconds for the dial tone)                                                      |
| Expected replies: STS_SUCCESS |                                                                                                    |

### CMD\_DUMP\_SX

| 'h' (68h)                                      | Read wave table data |
|------------------------------------------------|----------------------|
| Expected replies: STS_TABLE_SX, STS_OUT_OF_MEM |                      |

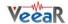

### CMD\_DUMP\_SI

| 'z' (7Ah)                                | Read custom and built-in grammars data                                                                                      |
|------------------------------------------|----------------------------------------------------------------------------------------------------|
| [1]                                      | Index of SI grammar to read (0-31) or (-1) to get the total count of SI grammars (including the first 4 built-in word sets) |
| Expected replies: STS_GRAMMAR, STS_COUNT |                                                                                                    |

# CMD\_SEND\_SN

| 'j' (6Ah)                     | Send a SonicNet <sup>™</sup> token                                                                                                    |
|-------------------------------|----------------------------------------------------------------------------------------------------|
| [1]                           | Length of token (4 or 8 in bits)                                                                                                    |
| [2-3]                         | Two positive values that form an 8-bit token index (index = $[2] * 32 + [3]$ , 0-15 for 4-bit tokens or 0-255 for 8-bits tokens)                                               |
| [4-5]                         | Two positive values that form a 10-bit delay for token output since the next sound playback (delay = [4] * 32 + [5], 0 = send immediately, 1-1023 = delay in units of 27.46ms) |
| Expected replies: STS_SUCCESS |                                                                                                    |

## CMD\_RECV\_SN

| 'f' (66h)                                | Receive a SonicNet <sup>TM</sup> token                                                                                                    |
|------------------------------------------|----------------------------------------------------------------------------------------------------|
| [1]                                      | Length of token (4 or 8 in bits)                                                                                                    |
| [2]                                      | Rejection level (0-2 = higher values mean fewer results, 1 = default)                                                                                 |
| [3-4]                                    | Two positive values that form a 10-bit timeout for token detection (timeout = [3] * 32 + [4], 0 = wait forever, 1-1023 = timeout in units of 27.46ms) |
| Expected replies: STS_TOKEN, STS_TIMEOUT |                                                                                                    |

# CMD\_LIPSYNC

| 'l' (6Ch)                     | Start real-time lip-sync                                                                                       |
|-------------------------------|----------------------------------------------------------------------------------------------------|
| [1]                           | Fixed to (-1)                                                                                                  |
| [2-3]                         | Activation threshold (10-bit value = [2] * 32 + [3]): 270 = default setting                                    |
| [4-5]                         | Timeout option (8-bit value = [4] * 16 + [5]): 0 = no timeout (can be interrupted) 1-255 = duration in seconds |
| Expected replies: STS_LIPSYNC |                                                                                                    |

# CMD\_RECORD\_RP

| 'r' (72h)                                | Record a message                                                                        |
|------------------------------------------|-----------------------------------------------------------------------------------------|
| [1]                                      | Fixed to (-1)                                                                           |
| [2]                                      | Message index (0-31)                                                                    |
| [3]                                      | Data format (8)                                                                         |
| [4]                                      | Timeout option (0-31):  0 = no timeout (can be interrupted)  1-31 = duration in seconds |
| Expected replies: STS_SUCCESS, STS_ERROR |                                                                                         |

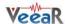

### CMD\_PLAY\_RP

| 'p' (70h)                                | Play a message recording                                                                                                    |
|------------------------------------------|----------------------------------------------------------------------------------------------------|
| [1]                                      | Fixed to (-1)                                                                                                    |
| [2]                                      | Message index (0-31)                                                                                                    |
| [3]                                      | Playback options (bit-mask): Bit 2 (4) = playback speed (0 = normal, 1 = fast) Bit 1-0 (0-3) = volume attenuation (0 = normal, 1 = -2.2dB, 2 = -4.5dB, 3 = -6.7dB) |
| Expected replies: STS_SUCCESS, STS_ERROR |                                                                                                    |

### CMD\_ERASE\_RP

| 'e' (65h)                                | Erase a message recording |
|------------------------------------------|---------------------------|
| [1]                                      | Fixed to (-1)             |
| [2]                                      | Message index (0-31)      |
| Expected replies: STS_SUCCESS, STS_ERROR |                           |

### CMD\_VERIFY\_RP

| 'v' (76h)                                | Verify file-system integrity for message recordings        |
|------------------------------------------|------------------------------------------------------------|
| [1]                                      | Fixed to (-1)                                              |
| [2]                                      | Type of operation: 0 = check only 1 = check and fix errors |
| Expected replies: STS_SUCCESS, STS_ERROR |                                                            |

### CMD\_SERVICE + SVC\_EXPORT\_SD

| '~' (7Eh)                                   | Service protocol expansion                               |
|---------------------------------------------|----------------------------------------------------------|
| 'X' (58h)                                   | Export command raw data                                  |
| [1]                                         | Group index (0 = trigger, 1-15 = generic, 16 = password) |
| [2]                                         | Command position (0-31)                                  |
| Expected replies: STS_SERVICE + SVC_DUMP_SD |                                                          |

## CMD\_SERVICE + SVC\_IMPORT\_SD

| '~' (7Eh)                                                     | Service protocol expansion                                          |
|---------------------------------------------------------------|---------------------------------------------------------------------|
| 'l' (49h)                                                     | Import command raw data                                             |
| [1]                                                           | Group index (0 = trigger, 1-15 = generic, 16 = password)            |
| [2]                                                           | Command position (0-31)                                             |
| [3-514]                                                       | Raw command data (encoded as hex nibbles - byte = [n] * 16 + [n+1]) |
| [515-<br>518]                                                 | Data checksum (16-bit sum of all 256 bytes, starting at 1234h)      |
| Expected replies: STS_SUCCESS, STS_INTERR (if checksum fails) |                                                                     |

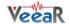

# CMD\_SERVICE + SVC\_VERIFY\_SD

| '~' (7Eh)                                                         | Service protocol expansion                               |
|-------------------------------------------------------------------|----------------------------------------------------------|
| 'V' (56h)                                                         | Verify command raw data                                  |
| [1]                                                               | Group index (0 = trigger, 1-15 = generic, 16 = password) |
| [2]                                                               | Command position (0-31)                                  |
| Expected replies: STS_SUCCESS, STS_RESULT, STS_SIMILAR, STS_ERROR |                                                          |

## **Status Details**

Replies to commands follow this format. Please note that numeric arguments of status replies are mapped to upper-case letters (see the related section).

## STS\_MASK

| 'k' (6Bh)                | Mask of non-empty groups                      |
|--------------------------|-----------------------------------------------|
| [1-8]                    | 4-bit values that form 32-bit mask, LSB first |
| In reply to: CMD_MASK_SD |                                               |

## STS\_COUNT

| 'c' (63h)                              | Count of commands or total number of SI grammars                  |
|----------------------------------------|-------------------------------------------------------------------|
| [1]                                    | Integer (0-31 = command/grammar count, -1 = 32 commands/grammars) |
| In reply to: CMD_COUNT_SD, CMD_DUMP_SI |                                                                   |

## STS\_AWAKEN

| 'w' (77h)                                               | Wake-up (back from power-down mode) |
|---------------------------------------------------------|-------------------------------------|
| In reply to: Any character after power on or sleep mode |                                     |

## STS\_DATA

| 'd' (64h)   | Provide command data                                                                                                    |
|-------------|----------------------------------------------------------------------------------------------------|
| [1]         | Training information (-1=empty, 1-6 = training count, +8 = SD/SV conflict, +16 = SI conflict) <b>Known issues:</b> In firmware ID 0, command creation/deletion might cause other empty commands training count to change to 7. Treat count values of -1, 0 or 7 as empty training markers. Never train commands more than 2 or 3 times. |
| [2]         | Conflicting command position (0-31, only meaningful when trained)                                                                                                    |
| [3]         | Length of label (0-31)                                                                                                    |
| [4-n]       | Text of label (ASCII characters from 'A' to '`') EasyVR Commander encodes digits 0-9 as A-J prefixed by '^'                                                                                                    |
| In reply to | : CMD_DUMP_SD                                                                                                    |

## STS\_ERROR

| 'e' (65h)                                                          | Signal recognition error                                                                 |
|--------------------------------------------------------------------|------------------------------------------------------------------------------------------|
| [1-2]                                                              | Two positive values that form an 8-bit error code (error = [1] * 16 + [2], see appendix) |
| In reply to: CMD_RECOG_SI, CMD_RECOG_SD, CMD_TRAIN_SD, CMD_PLAY_SX |                                                                                          |

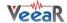

## STS\_INVALID

'v' (76h) Invalid command or argument

In reply to: Any invalid command or argument

## STS\_TIMEOUT

't' (74h) Timeout expired

In reply to: CMD\_RECOG\_SI, CMD\_RECOG\_SD, CMD\_TRAIN\_SD

## STS\_LIPSYNC

| 'l' (6Ch)                | Lip-sync streaming data                                                                                                    |
|--------------------------|----------------------------------------------------------------------------------------------------|
| [1-N]                    | Mouth position (0-31):  0 = fully closed 31 = fully open  Note:  New values are available at request around every 27ms until timeout occurs or command is interrupted. A new status is sent at the end (see STS_TIMEOUT, STS_INTERR). |
| In reply to: CMD_LIPSYNC |                                                                                                    |

## STS\_INTERR

| 'i' (69h)    | Interrupted recognition                              |
|--------------|------------------------------------------------------|
| In reply to: | CMD_BREAK while in training, recognition or playback |

## STS\_SUCCESS

| 'o' (6Fh)   | OK or no errors status                                                                                                    |
|-------------|----------------------------------------------------------------------------------------------------|
| In reply to | CMD_BREAK, CMD_DELAY, CMD_BAUDRATE, CMD_TIMEOUT, CMD_KNOB, CMD_LEVEL, CMD_LANGUAGE, CMD_SLEEP, CMD_GROUP_SD, CMD_UNGROUP_SD, CMD_ERASE_SD, |
|             | CMD_NAME_SD, CMD_RESETALL, CMD_QUERY_IO, CMD_PLAY_SX, etc.                                                                                 |

## STS\_RESULT

| 'r' (72h)                               | Recognized SD/SV command or Training similar to SD/SV command |
|-----------------------------------------|---------------------------------------------------------------|
| [1]                                     | Command position (0-31)                                       |
| In reply to: CMD_RECOG_SD, CMD_TRAIN_SD |                                                               |

## STS\_SIMILAR

| 's' (73h)                                             | Recognized SI word or Training similar to SI word |
|-------------------------------------------------------|---------------------------------------------------|
| [1]                                                   | Word index (0-31)                                 |
| In reply to: CMD_RECOG_SI, CMD_RECOG_SD, CMD_TRAIN_SD |                                                   |

## STS\_OUT\_OF\_MEM

| 'm' (6Dh)   | Memory error (no more room for commands or sound table not present) |  |
|-------------|---------------------------------------------------------------------|--|
| In reply to | In reply to: CMD_GROUP_SD, CMD_DUMP_SX                              |  |

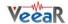

# STS\_ID

| 'x' (78h)           | Provide firmware identification |
|---------------------|---------------------------------|
| [1]                 | Version identifier (0)          |
| In reply to: CMD_ID |                                 |

# STS\_PIN

| 'p' (70h) Provide pin input status |                                             |
|------------------------------------|---------------------------------------------|
| [1]                                | Logic level (0 = input low, 1 = input high) |
| In reply to: CMD_QUERY_IO          |                                             |

# STS\_TABLE\_SX

| 'd' (64h)                       | Provide sound table data                                                                               |  |
|---------------------------------|----------------------------------------------------------------------------------------------------|--|
| [1-2]                           | Two positive values that form a 10-bit count of entries in the sound table (count = $[1] * 32 + [2]$ ) |  |
| [3] Length of table name (0-31) |                                                                                                    |  |
| [4-n]                           | Text of table name (ASCII characters from 'A' to '`')                                                  |  |
| In reply to: CMD_DUMP_SX        |                                                                                                    |  |

# STS\_GRAMMAR

| 'z' (7Ah)                | Provide custom grammar data                                                                |  |  |
|--------------------------|--------------------------------------------------------------------------------------------|--|--|
| [1]                      | Some flags for this grammar (currently16 is returned for trigger grammars, 0 for commands) |  |  |
| [2]                      | Number of commands in this grammar (0-31)                                                  |  |  |
| [3]                      | Length of first command label (0-31)                                                       |  |  |
| [4-n]                    | Text of first command label (ASCII characters from 'A' to '`')                             |  |  |
| •••                      | Repeat last two fields for all the commands in this grammar                                |  |  |
| In reply to: CMD_DUMP_SI |                                                                                            |  |  |

# STS\_TOKEN

| 'f' (66h)                | Detected a SonicNet <sup>™</sup> token                                                                                                    |
|--------------------------|----------------------------------------------------------------------------------------------------|
| [1-2]                    | Two positive values that form the index of a received token (index = $[1] * 32 + [2]$ , 0-15 for 4-bit tokens or 0-255 for 8-bits tokens) |
| In reply to: CMD_RECV_SN |                                                                                                    |

# $STS\_SERVICE + SVC\_DUMP\_SD$

| '~' (7Eh)                                | Service protocol expansion                                          |  |
|------------------------------------------|---------------------------------------------------------------------|--|
| 'D' (44h)                                | Provide command raw data                                            |  |
| [1-512]                                  | Raw command data (encoded as hex nibbles - byte = [n] * 16 + [n+1]) |  |
| [513-<br>516]                            | Data checksum (16-bit sum of all 256 bytes, starting at 1234h)      |  |
| In reply to: CMD_SERVICE + SVC_EXPORT_SD |                                                                     |  |

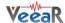

## **Communication Examples**

These are some examples of actual command and status characters exchanged with the EasyVR module by host programs and the expected program flow with pseudo-code sequences.

The pseudo-instruction SEND transmits the specified character to the module, while RECEIVE waits for a reply character (a timeout is not explicitly handled for simple commands, but should be always implemented if possible).

Also, the OK and ERROR routines are not explicitly defined, since they are host and programming language dependent, but appropriate code should be written to handle both conditions. Lines beginning with a # (sharp) character are comments.

Please note that in a real programming language it would be best to define some constants for the command and status characters, as well as for mapping numeric arguments, that would be used throughout the program, to minimize the chance of repetition errors and clarify the meaning of the code.

See the Protocol header file for sample definitions that can be used in a C language environment.

Here below all the characters sent and received are written explicitly in order to clarify the communication protocol detailed in the previous sections.

## Recommended wake up procedure

## Recommended setup procedure

```
# ask firmware id
SEND 'x'
IF NOT RECEIVE = 'x' THEN ERROR
# send ack and read status (expecting id=0)
SEND '
id = RECEIVE
IF id = 'A' THEN
        # it's a VRbot
ELSE IF id = 'B' THEN
        # it's an EasyVR
ELSE
        # next generation?
END IF
# set language for SI recognition (Japanese)
SEND '1'
SEND 'C'
IF RECEIVE = 'o' THEN OK ELSE ERROR
# set timeout (5 seconds)
SEND 'o'
SEND 'F'
IF RECEIVE = 'o' THEN OK ELSE ERROR
```

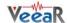

## Recognition of a built-in or custom SI command

```
# start recognition in wordset 1
SEND 'i'
SEND 'B'
# wait for reply:
# (if 5s timeout has been set, wait for max 6s then abort
# otherwise trigger recognition could never end)
result = RECEIVE
IF result = 's' THEN
        # successful recognition, ack and read result
        SEND '
        command = RECEIVE - 'A'
        # perform actions according to command
ELSE IF result = 't' THEN
# timed out, no word spoken
ELSE IF result = 'e' THEN
        # error code, ack and read which one
        SEND '
        error = (RECEIVE - 'A') * 16
SEND ' '
        error = error + (RECEIVE - 'A')
        # perform actions according to error
ELSE
        # invalid request or reply
        ERROR
END IF
```

## Adding a new SD command

```
# insert command 0 in group 3
SEND 'g'
SEND 'D'
SEND 'A'
IF RECEIVE = 'o' THEN OK ELSE ERROR
# set command label to "ARDUINO_2009"
SEND 'g'
SEND 'D'
SEND 'A'
SEND 'Q'# name length (16 characters, digits count twice)
SEND 'A'
SEND 'R'
SEND 'D'
SEND 'U'
SEND 'I'
SEND 'N'
SEND '0'
SEND '_'
# encode each digit with a ^ prefix
# followed by the digit mapped to upper case letters
SEND '^'
SEND 'C'
SEND '^'
SEND 'A'
SEND '^'
SEND 'A'
SEND '^'
SEND 'J'
IF RECEIVE = 'o' THEN OK ELSE ERROR
```

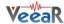

## Training an SD command

```
# repeat the whole training procedure twice for best results
# train command 0 in group 3
SEND 't'
SEND 'D'
SEND 'A'
# wait for reply:
# (default timeout is 3s, wait for max 1s more then abort)
result = RECEIVE
IF RECEIVE = 'o' THEN
         # training successful
         OK
ELSE IF result = 'r' THEN
         # training saved, but spoken command is similar to
         # another SD command, read which one
         SEND ' '
         command = RECEIVE - 'A'
\mbox{\#} may notify user and erase training or keep it ELSE IF result = 's' THEN
         # training saved, but spoken command is similar to
         # another SI command (always trigger, may skip reading)
         SEND ' '
         command = RECEIVE - 'A'
# may notify user and erase training or keep it
ELSE IF result = 't' THEN
# timed out, no word spoken or heard
ELSE IF result = 'e' THEN
         \mbox{\#} error code, ack and read which one SEND \mbox{'} '
         error = (RECEIVE - 'A') * 16
SEND ' '
         error = error + (RECEIVE - 'A')
         # perform actions according to error
ELSE
         # invalid request or reply
         ERROR
END IF
```

## Recognition of an SD command

```
# start recognition in group 1
SEND 'd'
SEND 'B'
# wait for reply:
result = RECEIVE
IF result = 'r' THEN
         # successful recognition, ack and read result
         SEND '
         command = RECEIVE - 'A'
         # perform actions according to command
ELSE IF result = 't' THEN
# timed out, no word spoken
ELSE IF result = 'e' THEN
         # error code, ack and read which one
         SEND ' '
         error = (RECEIVE - 'A') * 16
SEND ' '
         error = error + (RECEIVE - 'A')
         # perform actions according to error
ELSE
         # invalid request or reply
         ERROR
END IF
```

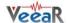

## Read used command groups

```
# request mask of groups in use
SEND 'm'
IF NOT RECEIVE = 'k' THEN ERROR
# read mask to 32 bits variable
# in 8 chunks of 4 bits each
SEND ' '
mask = (RECEIVE - 'A')
SEND ' '
mask = mask + (RECEIVE - 'A') * 2<sup>4</sup>
SEND ' '
mask = mask + (RECEIVE - 'A') * 2<sup>8</sup>
...
SEND ' '
mask = mask + (RECEIVE - 'A') * 2<sup>24</sup>
```

## Read how many commands in a group

```
# request command count of group 3
SEND 'c'
SEND 'D'
IF NOT RECEIVE = 'c' THEN ERROR
# ack and read count
SEND ' '
count = RECEIVE - 'A'
IF count = -1 THEN count = 32
```

## Read a user defined command group

```
# dump command 0 in group 3
SEND 'p'
SEND 'D'
SEND 'A'
IF NOT RECEIVE = 'd' THEN ERROR
# read command data
training = RECEIVE - 'A'
# extract training count (2 for a completely trained command)
tr_count = training AND 7
# extract flags for conflicts (SD or SI)
tr_flags = training AND 24
# read index of conflicting command (same group) if any
conflict = RECEIVE - 'A'
# read label length
SEND '
length = RECEIVE - 'A'
# read label text
FOR i = 0 TO length - 1
SEND ' '
label[i] = RECEIVE
# decode digits
IF label[i] = '^' THEN
SEND '
label[i] = RECEIVE - 'A' + '0'
END IF
NEXT
```

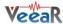

## Use general purpose I/O pins

```
# set IO1 pin to logic low level
SEND 'q'
SEND 'B'
SEND 'A'
IF RECEIVE = 'o' THEN OK ELSE ERROR
# set IO2 pin to logic high level
SEND 'q'
SEND 'C'
SEND 'B'
IF RECEIVE = 'o' THEN OK ELSE ERROR
# set IO2 pin as input with strong pull-up and read state
SEND 'q'
SEND 'C'
SEND 'D'
IF NOT RECEIVE = 'p' THEN ERROR
# ack and read logic level
SEND '
pin_level = RECEIVE - 'A'
# set IO3 pin as high impedance input (reading state is optional)
SEND 'D'
SEND 'C'
IF NOT RECEIVE = 'p' THEN ERROR
```

## Use custom sound playback

```
# play a beep at full volume (works with any or no table)
SEND 'w'
SEND 'A'
SEND 'A'
SEND 'P'
IF RECEIVE = 'o' THEN OK ELSE ERROR
# play entry 13 at half volume
SEND 'w'
SEND 'A'
SEND 'N'
SEND 'H'
IF RECEIVE = 'o' THEN OK ELSE ERROR
# play entry 123 (=3*32+26) at max volume
SEND 'w'
SEND 'A' + 3
SEND 'A' + 26
SEND 'A' + 31
IF RECEIVE = 'o' THEN OK ELSE ERROR
```

#### Read sound table

```
# dump sound table
SEND 'h'
IF NOT RECEIVE = 'h' THEN ERROR
# read count of entries and name length
SEND ' '
count = (RECEIVE - 'A') * 32
SEND ' '
count = count + (RECEIVE - 'A')
SEND ' '
length = RECEIVE - 'A'
# read name text
FOR i = 0 TO length - 1
SEND ' '
label[i] = RECEIVE
NEXT
```

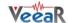

## **Built-in Command Sets**

In the tables below a list of all built-in commands for each supported language, along with group index (trigger or word set), command index and language identifier to use with the communication protocol.

|                     |                  |                 | Language   |          |            |             |                |              |
|---------------------|------------------|-----------------|------------|----------|------------|-------------|----------------|--------------|
|                     |                  | 0               | 1          | 2 3 4 5  |            |             | 5              |              |
| Trigger<br>Word set | Command<br>Index | English<br>(US) | Italian    | Japanese | (Rōmaji)   | German      | Spanish        | French       |
| 0                   | 0                | robot           | robot      | ロボット     | robotto    | roboter     | robot          | robot        |
|                     | 0                | action          | azione     | アクション    | acution    | aktion      | acción         | action       |
|                     | 1                | move            | vai        | 進め       | susu-me    | gehe        | muévete        | bouge        |
|                     | 2                | turn            | gira       | 曲がれ      | magare     | wende       | gira           | tourne       |
| 1                   | 3                | run             | corri      | 走れ       | hashire    | lauf        | corre          | cours        |
| '                   | 4                | look            | guarda     | 見ろ       | miro       | schau       | mira           | regarde      |
|                     | 5                | attack          | attacca    | 攻撃       | kougeki    | attacke     | ataca          | attaque      |
|                     | 6                | stop            | fermo      | 止まれ      | tomare     | halt        | para           | arrête       |
|                     | 7                | hello           | ciao       | こんにちは    | konnichiwa | hallo       | hola           | salut        |
|                     | 0                | left            | a sinistra | 左        | hidari     | nach links  | a la izquierda | à gauche     |
|                     | 1                | right           | a destra   | 右        | migi       | nach rechts | a la derecha   | à droite     |
| 2                   | 2                | up              | in alto    | 上        | ue         | hinauf      | arriba         | vers le haut |
|                     | 3                | down            | in basso   | 下        | shita      | hinunter    | abajo          | vers le bas  |
|                     | 4                | forward         | avanti     | 前        | mae        | vorwärts    | adelante       | en avant     |
|                     | 5                | backward        | indietro   | 後ろ       | ushiro     | rückwärts   | atrás          | en arrière   |
|                     | 0                | zero            | zero       | ゼロ       | zero       | null        | cero           | zéro         |
|                     | 1                | one             | uno        | _        | ichi       | eins        | uno            | un           |
|                     | 2                | two             | due        | _        | ni         | zwei        | dos            | deux         |
|                     | 3                | three           | tre        | Ξ        | san        | drei        | tres           | trois        |
|                     | 4                | four            | quattro    | 四        | yon        | vier        | cuatro         | quatre       |
| 3                   | 5                | five            | cinque     | 五        | go         | fünf        | cinco          | cinq         |
|                     | 6                | six             | sei        | 六        | roku       | sechs       | seis           | six          |
|                     | 7                | seven           | sette      | t        | nana       | sieben      | siete          | sept         |
|                     | 8                | eight           | otto       | 八        | hachi      | acht        | ocho           | huit         |
|                     | 9                | nine            | nove       | 九        | kyu        | neun        | nueve          | neuf         |
|                     | 10               | ten             | dieci      | +        | jyuu       | zehn        | diez           | dix          |

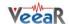

## **Error codes**

Below the list of the most useful error codes that may be returned by training or recognizing commands.

| 03h | ERR_DATACOL_TOO_NOISY  | too noisy                                      |
|-----|------------------------|------------------------------------------------|
| 04h | ERR_DATACOL_TOO_SOFT   | spoke too soft                                 |
| 05h | ERR_DATACOL_TOO_LOUD   | spoke too loud                                 |
| 06h | ERR_DATACOL_TOO_SOON   | spoke too soon                                 |
| 07h | ERR_DATACOL_TOO_CHOPPY | too many segments/too complex                  |
| 11h | ERR_RECOG_FAIL         | recognition failed                             |
| 12h | ERR_RECOG_LOW_CONF     | recognition result doubtful                    |
| 13h | ERR_RECOG_MID_CONF     | recognition result maybe                       |
| 14h | ERR_RECOG_BAD_TEMPLATE | invalid SD/SV command stored in memory         |
| 17h | ERR_RECOG_DURATION     | bad pattern durations                          |
| 31h | ERR_RP_BAD_LEVEL       | play - illegal compression level               |
| 38h | ERR_RP_NO_MSG          | play, erase, copy - msg doesn't exist          |
| 39h | ERR_RP_MSG_EXISTS      | rec, copy - msg already exists                 |
| 4Ah | ERR_SYNTH_BAD_VERSION  | bad release number in speech file              |
| 4Eh | ERR_SYNTH_BAD_MSG      | bad data in speech file or invalid compression |
| 80h | ERR_CUSTOM_NOTA        | recognized SI word is not in vocabulary        |
| 81h | ERR_CUSTOM_INVALID     | invalid data (for memory check)                |

The first group of codes (03h - 07h) is due to errors in the way of speaking to the EasyVR or disturbances in the acquired audio signal that may depend on the surrounding environment.

The second group (11h - 13h) indicates an insufficient score of the recognized word (from lowest to highest). Acceptance of lower score results may be allowed by lowering the "knob" or "level" settings, respectively for built-in and custom commands (see CMD\_KNOB and CMD\_LEVEL).

A third group of codes (14h - 17h) reports errors in the stored commands that may be due to memory corruption. We suggest you check power level and connections, then erase all the commands in the faulty group and train them again.

The fourth group of codes (31h - 39h) deals with errors in message recording, playback or erase.

The fifth group (4Ah - 4Eh) deals with errors in the compressed sound data, either because the wrong version of the QuickSynthesis<sup>TM</sup> tool has been used to generate the sound table or because a not supported compression scheme has been selected (or data is generically invalid).

The last group (80h - 81h) contains error codes of the EasyVR module itself. Error code (80h = NOTA) means that a word has been recognized that is not in the specified built-in sets. This is due to how Speaker Independent recognition works and can be ignored. Error code (81h = INVALID) is a generic error reported after data validation and currently used for file-system check-up (message recordings).

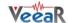

## Protocol header file

This file "protocol.h" can be used with applications written in the C language. You can download a recent copy from the VeeaR website.

```
#ifndef PROTOCOL_H
#define PROTOCOL H
#define CMD_BREAK
                               'b' // abort recog or ping
                               's' // go to power down 'k' // set si knob <1>
#define CMD SLEEP
#define CMD KNOB
                               'k' // set microphone (<1>=-1) distance <2>
#define CMD_MIC_DIST
                               'v' // set sd level <1>
'v' // set sd level <1>
'v' // verify filesystem (<1>=-1) with flags <2> (0=check only, 1=fix)
#define CMD LEVEL
#define CMD_VERIFY_RP
                               'l' // set si language <1>
#define CMD_LANGUAGE
                               'l' // start real-time lipsync (<1>=-1) with threshold <2-3>, timeout <4-5>
'o' // set timeout <1>
#define CMD_LIPSYNC
#define CMD TIMEOUT
                               'i' // do si recog from ws <1>
#define CMD_RECOG_SI
                               't' // train sd command at group <1> pos <2>
't' // set trailing (<1>=-1) silence <2> (0-31 = 100-875 milliseconds)
#define CMD_TRAIN_SD
#define CMD_TRAILING
                                'g' // insert new command at group <1> pos <2>
#define CMD_GROUP_SD
                               'u' // remove command at group <1> pos <2>
'd' // do sd recog at group <1> (0 = trigger mixed si/sd)
#define CMD UNGROUP SD
#define CMD RECOG SD
#define CMD_DUMP_RP
                               'd' // dump message (<1>=-1) at pos <2>
                               'e' // reset command at group <1> pos <2>
'e' // erase recording (<1>=-1) at pos <2>
#define CMD_ERASE_SD
#define CMD_ERASE_RP
                               'n' // label command at group <1> pos <2> with length <3> name <4-n>
#define CMD_NAME_SD
                               'c' // get command count for group <1>
'p' // read command data at group <1> pos <2>
#define CMD_COUNT_SD
#define CMD_DUMP_SD
                               'p' // play recording (<1>=-1) at pos <2> with flags <3>
#define CMD_PLAY_RP
                               'm' // get active group mask
'r' // reset all memory (commands/groups and messages), with <1>='R'
#define CMD MASK SD
#define CMD_RESETALL
                               'r' // reset only commands/groups, with <1>='D'
#define CMD_RESET_SD
                               'r' // reset only messages, with <1>='M'
'r' // record message (<1>=-1) at pos <2> with bits <3> and timeout <4>
#define CMD_RESET_RP
#define CMD_RECORD_RP
                               'x' // get version id
#define CMD_ID
                               'y' // set transmit delay <1> (log scale)
'a' // set baudrate <1> (bit time, 1=>115200)
#define CMD DELAY
#define CMD_BAUDRATE
                               'q' // configure, read or write I/O pin <1> of type <2>
#define CMD_QUERY_IO
                               'w' // wave table entry <1-2> (10-bit) playback at volume <3> 'w' // play (<1>=-1) dial tone <2> for duration <3>
#define CMD_PLAY_SX
#define CMD_PLAY_DTMF
#define CMD_DUMP_SX
                               'h' // dump wave table entries
                               'z' // dump si settings for ws <1> (or total ws count if -1)
'j' // send sonicnet token with bits <1> index <2-3> at time <4-5>
'f' // receive sonicnet token with bits <1> rejection <2> timeout <3-4>
#define CMD DUMP SI
#define CMD_SEND_SN
#define CMD_RECV_SN
                               'f' // set sd/sv (<1>=-1) to use fast recognition <2> (0=normal/default, 1=fast)
#define CMD_FAST_SD
#define CMD_SERVICE
                               '~' // send service request
                               'X' // request export of command <2> in group <1> as raw dump 'I' // request import of command <2> in group <1> as raw dump
#define SVC_EXPORT_SD
#define SVC_IMPORT_SD
                               'V' // verify training of imported raw command <2> in group <1>
#define SVC_VERIFY_SD
#define STS_SERVICE
                               '~' // get service reply
                               'D' // provide raw command data <1-512> followed by checksum <513-516>
#define SVC_DUMP_SD
#define STS_MASK
                               'k' // mask of active groups <1-8>
                               'c' // count of commands <1> (or number of ws <1>)
#define STS COUNT
                               'w' // back from power down mode
'd' // provide training <1>, conflict <2>, command label <3-35> (counted string)
#define STS_AWAKEN
#define STS_DATA
                               'e' // signal error code <1-2>
#define STS_ERROR
                               'v' // invalid command or argument
#define STS_INVALID
                               't' // timeout expired
#define STS_TIMEOUT
                               'l' // lipsync stream follows
#define STS LIPSYNC
                               'i' // back from aborted recognition (see 'break')
'o' // no errors status
'r' // recognised sd command <1> - training similar to sd <1>
#define STS_INTERR
#define STS_SUCCESS
#define STS_RESULT
#define STS_SIMILAR 's' // recognised si <1> (in mixed si/sd) - training similar to si <1> #define STS_OUT_OF_MEM 'm' // no more available commands (see 'group')  
#define STS_ID 'x' // provide version id <1>
                               'p' // return pin state <1>
'p' // return pin state <1>
'h' // table entries count <1-2> (10-bit), table name <3-35> (counted string)
'z' // si grammar: flags <1>, word count <2>, labels... <3-35> (n counted strings)
#define STS_PIN
#define STS_TABLE_SX
#define STS_GRAMMAR
                               'f' // received sonicnet token <1-2>
#define STS_TOKEN
```

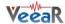

A better source of information and a reference protocol implementation for the C/C++ language can be found in the Arduino Library source.

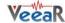

# EasyVR Arduino Library

The EasyVR library implements the serial communication protocol to manage the EasyVR module and the EasyVR Shield from Arduino boards and controllers and it enables easy access to all the EasyVR features.

## Installation

To install the EasyVR library on your Arduino IDE use the menu Sketch > Import Library ... > Add Library and open the released zip archive.

## **Examples**

You can easily open the example sketches included with the EasyVR library from inside the Arduino IDE, using the menu File > Examples > EasyVR and choosing one of the available sketches.

## EasyVR library settings

### **Macros**

- #define EASYVR\_RX\_TIMEOUT
- #define EASYVR\_STORAGE\_TIMEOUT
- #define EASYVR\_WAKE\_TIMEOUT
- #define EASYVR\_PLAY\_TIMEOUT
- #define EASYVR\_TOKEN\_TIMEOUT

## **Detailed Description**

By defining these symbols before the library include directive, you can alter the default settings used by the library implementation.

These settings are available for completeness. The default settings should be appropriate for normal use cases.

### **Macro Definition Documentation**

```
#define EASYVR_RX_TIMEOUT
```

Receive timeout (in ms). The maximum time that is spent waiting for a reply from the EasyVR module.

```
#define EASYVR_STORAGE_TIMEOUT
```

Reply timeout for storage operations (in ms). The maximum time that is spent waiting for a reply after a command that involves write access to the EasyVR internal storage.

```
#define EASYVR_WAKE_TIMEOUT
```

Wakeup maximum delay (in ms). The maximum time that the EasyVR module can spend for waking up from idle states.

```
#define EASYVR_PLAY_TIMEOUT
```

Playback maximum duration (in ms). The maximum time that is spent waiting for a synchronous playback operation to complete. Asynchronous playback is not affected.

```
#define EASYVR_TOKEN_TIMEOUT
```

Token maximum duration (in ms). The maximum time that is spent by the EasyVR module for sending a SonicNet token and reply.

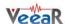

## EasyVR Class Reference

### **Public Types**

- enum ModuleId { VRBOT, EASYVR, EASYVR2, EASYVR2\_3, EASYVR3, EASYVR3\_1, EASYVR3\_2, EASYVR3\_3, EASYVR3\_4 }
- enum Language { ENGLISH, ITALIAN, JAPANESE, GERMAN, SPANISH, FRENCH }
- enum Group { TRIGGER, PASSWORD }
- enum Wordset { TRIGGER\_SET, ACTION\_SET, DIRECTION\_SET, NUMBER\_SET }
- enum Distance { HEADSET, ARMS\_LENGTH, FAR\_MIC }
- enum Knob { LOOSER, LOOSE, TYPICAL, STRICTER }
- enum Level { EASY, NORMAL, HARD, HARDER, HARDEST }
- enum TrailingSilence { TRAILING\_MIN, TRAILING\_DEF, TRAILING\_MAX, TRAILING\_100MS, TRAILING\_200MS, TRAILING\_300MS, TRAILING\_400MS, TRAILING\_500MS, TRAILING\_600MS, TRAILING\_700MS, TRAILING\_800MS }
- enum CommandLatency { MODE\_NORMAL, MODE\_FAST }
- enum Baudrate { B115200, B57600, B38400, B19200, B9600 }
- enum WakeMode { WAKE\_ON\_CHAR, WAKE\_ON\_WHISTLE, WAKE\_ON\_LOUDSOUND, WAKE\_ON\_2CLAPS, WAKE\_ON\_3CLAPS }
- enum ClapSense { CLAP\_SENSE\_LOW, CLAP\_SENSE\_MID, CLAP\_SENSE\_HIGH }
- enum PinConfig { OUTPUT\_LOW, OUTPUT\_HIGH, INPUT\_HIZ, INPUT\_STRONG, INPUT\_WEAK }
- enum PinNumber { IO1, IO2, IO3, IO4, IO5, IO6 }
- enum SoundVolume { VOL\_MIN, VOL\_HALF, VOL\_FULL, VOL\_DOUBLE }
- enum SoundIndex { BEEP }
- enum GrammarFlag { GF\_TRIGGER }
- enum RejectionLevel { REJECTION\_MIN, REJECTION\_AVG, REJECTION\_MAX }
- enum MessageSpeed { SPEED\_NORMAL, SPEED\_FASTER }
- enum MessageAttenuation { ATTEN\_NONE, ATTEN\_2DB2, ATTEN\_4DB5, ATTEN\_6DB7 }
- enum MessageType { MSG\_EMPTY, MSG\_8BIT }
- enum LipsyncThreshold { RTLS\_THRESHOLD\_DEF, RTLS\_THRESHOLD\_MAX }
- enum ErrorCode { ERR\_DATACOL\_TOO\_LONG, ERR\_DATACOL\_TOO\_NOISY, ERR\_DATACOL\_TOO\_SOFT, ERR\_DATACOL\_TOO\_LOUD, ERR\_DATACOL\_TOO\_SOON, ERR\_DATACOL\_TOO\_CHOPPY, ERR\_DATACOL\_BAD\_WEIGHTS, ERR\_DATACOL\_BAD\_SETUP, ERR\_RECOG\_FAIL, ERR\_RECOG\_LOW\_CONF, ERR\_RECOG\_MID\_CONF, ERR\_RECOG\_BAD\_TEMPLATE, ERR\_RECOG\_BAD\_WEIGHTS, ERR\_RECOG\_DURATION, ERR\_T2SI\_EXCESS\_STATES, ERR\_T2SI\_BAD\_VERSION, ERR\_T2SI\_OUT\_OF\_RAM, ERR\_T2SI\_UNEXPECTED, ERR\_T2SI\_OVERFLOW, ERR\_T2SI\_PARAMETER, ERR\_T2SI\_NN\_TOO\_BIG, ERR\_T2SI\_NN\_BAD\_VERSION, ERR\_T2SI\_NN\_NOT\_READY, ERR\_T2SI\_NN\_BAD\_LAYERS, ERR\_T2SI\_TRIG\_OOV, ERR\_T2SI\_TOO\_SHORT, ERR\_RP\_BAD\_LEVEL, ERR\_RP\_NO\_MSG, ERR\_RP\_MSG\_EXISTS, ERR\_SYNTH\_BAD\_VERSION, ERR\_SYNTH\_ID\_NOT\_SET, ERR\_SYNTH\_TOO\_MANY\_TABLES, ERR\_SYNTH\_BAD\_SEN, ERR\_SYNTH\_BAD\_MSG, ERR\_CUSTOM\_NOTA, ERR\_CUSTOM\_INVALID, ERR\_SW\_STACK\_OVERFLOW, ERR\_INTERNAL\_T2SI\_BAD\_SETUP }
- enum BridgeMode { BRIDGE\_NONE, BRIDGE\_NORMAL, BRIDGE\_BOOT }

## **Public Member Functions**

- EasyVR (Stream &s)
- bool detect ()
- bool stop ()
- int8\_t getID ()
- bool setLanguage (int8\_t lang)
- bool setTimeout (int8\_t seconds)
- bool setMicDistance (int8\_t dist)
- bool setKnob (int8\_t knob)
- bool setTrailingSilence (int8\_t dur)
- bool setLevel (int8\_t level)
- bool setCommandLatency (int8\_t mode)
- bool setDelay (uint16\_t millis)
- bool changeBaudrate (int8\_t baud)
- bool sleep (int8\_t mode)

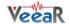

- bool addCommand (int8\_t group, int8\_t index)
- bool removeCommand (int8\_t group, int8\_t index)
- bool setCommandLabel (int8\_t group, int8\_t index, const char \*name)
- bool eraseCommand (int8\_t group, int8\_t index)
- bool getGroupMask (uint32\_t &mask)
- int8\_t getCommandCount (int8\_t group)
- bool dumpCommand (int8\_t group, int8\_t index, char \*name, uint8\_t &training)
- int8\_t getGrammarsCount (void)
- bool dumpGrammar (int8\_t grammar, uint8\_t &flags, uint8\_t &count)
- bool getNextWordLabel (char \*name)
- void trainCommand (int8\_t group, int8\_t index)
- void recognizeCommand (int8\_t group)
- void recognizeWord (int8\_t wordset)
- bool hasFinished ()
- int8\_t getCommand ()
- int8\_t getWord ()
- int16\_t getToken ()
- int16\_t getError ()
- bool isTimeout ()
- bool isAwakened ()
- bool isConflict ()
- bool isMemoryFull ()
- bool isInvalid ()
- bool setPinOutput (int8\_t pin, int8\_t value)
- int8\_t getPinInput (int8\_t pin, int8\_t config)
- void detectToken (int8\_t bits, int8\_t rejection, uint16\_t timeout)
- void sendTokenAsync (int8\_t bits, uint8\_t token)
- bool sendToken (int8\_t bits, uint8\_t token)
- bool embedToken (int8\_t bits, uint8\_t token, uint16\_t delay)
- void playSoundAsync (int16\_t index, int8\_t volume)
- bool playSound (int16\_t index, int8\_t volume)
- bool dumpSoundTable (char \*name, int16 t &count)
- bool playPhoneTone (int8\_t tone, uint8\_t duration)
- bool resetAll (bool wait=true)
- bool resetCommands (bool wait=true)
- bool resetMessages (bool wait=true)
- bool checkMessages ()
- bool fixMessages (bool wait=true)
- void recordMessageAsync (int8\_t index, int8\_t bits, int8\_t timeout)
- void playMessageAsync (int8\_t index, int8\_t speed, int8\_t atten)
- void eraseMessageAsync (int8\_t index)
- bool dumpMessage (int8\_t index, int8\_t &type, int32\_t &length)
- bool realtimeLipsync (int16\_t threshold, uint8\_t timeout)
- bool fetchMouthPosition (int8\_t &value)
- bool exportCommand (int8\_t group, int8\_t index, uint8\_t \*data)
- bool importCommand (int8\_t group, int8\_t index, const uint8\_t \*data)
- void verifyCommand (int8 t group, int8 t index)
- int bridgeRequested (Stream &port)
- void bridgeLoop (Stream &port)

### **Detailed Description**

An implementation of the EasyVR communication protocol.

## **Member Enumeration Documentation**

## enum Moduleld

Module identification number (firmware version)

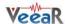

#### **Enumerator**

VRBOT Identifies a VRbot module

EASYVR Identifies an EasyVR module

EASYVR2 Identifies an EasyVR module version 2

EASYVR2\_3 Identifies an EasyVR module version 2, firmware revision 3

EASYVR3 Identifies an EasyVR module version 3, firmware revision 0

EASYVR3\_1 Identifies an EasyVR module version 3, firmware revision 1

EASYVR3\_2 Identifies an EasyVR module version 3, firmware revision 2

EASYVR3\_3 Identifies an EasyVR module version 3, firmware revision 3

EASYVR3\_4 Identifies an EasyVR module version 3, firmware revision 4

### enum Language

Language to use for recognition of built-in words

#### **Enumerator**

ENGLISH Uses the US English word sets ITALIAN Uses the Italian word sets JAPANESE Uses the Japanese word sets GERMAN Uses the German word sets SPANISH Uses the Spanish word sets FRENCH Uses the French word sets

## enum Group

Special group numbers for recognition of custom commands

#### **Enumerator**

**TRIGGER** The trigger group (shared with built-in trigger word) **PASSWORD** The password group (uses speaker verification technology)

## enum Wordset

Index of built-in word sets

## **Enumerator**

TRIGGER\_SET The built-in trigger word set

ACTION\_SET The built-in action word set

DIRECTION\_SET The built-in direction word set

NUMBER\_SET The built-in number word set

## enum Distance

Microphone distance from the user's mouth, used by all recognition technologies

### **Enumerator**

**HEADSET** Nearest range (around 5cm) **ARMS\_LENGTH** Medium range (from about 50cm to 1m) **FAR\_MIC** Farthest range (up to 3m)

### enum Knob

Confidence thresholds for the knob settings, used for recognition of built-in words or custom grammars (not used for the mixed trigger group)

## **Enumerator**

LOOSER Lowest threshold, most results reported LOOSE Lower threshold, more results reported TYPICAL Typical threshold (default) STRICT Higher threshold, fewer results reported STRICTER Highest threshold, fewest results reported

## enum Level

Strictness values for the level settings, used for recognition of custom commands (not used for the mixed trigger group)

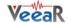

#### **Enumerator**

EASY Lowest value, most results reported NORMAL Typical value (default)
HARD Slightly higher value, fewer results reported HARDER Higher value, fewer results reported HARDEST Highest value, fewest results reported

### enum TrailingSilence

Trailing silence settings used for recognition of built-in words or custom grammars (including the mixed trigger group), in a range from 100ms to 875ms in steps of 25ms.

#### **Enumerator**

```
TRAILING_MIN Lowest value (100ms), minimum latency
TRAILING_DEF Default value (400ms) after power on or reset
TRAILING_MAX Highest value (875ms), maximum latency
TRAILING_100MS Silence duration is 100ms
TRAILING_200MS Silence duration is 200ms
TRAILING_300MS Silence duration is 300ms
TRAILING_400MS Silence duration is 400ms
TRAILING_500MS Silence duration is 500ms
TRAILING_600MS Silence duration is 600ms
TRAILING_700MS Silence duration is 700ms
TRAILING_800MS Silence duration is 800ms
```

## enum CommandLatency

Latency settings used for recognition of custom commands or passwords (excluding the mixed trigger group)

#### **Enumerator**

```
MODE_NORMAL Normal settings (default), higher latency MODE_FAST Fast settings, better response time
```

## enum Baudrate

Constants to use for baudrate settings

## **Enumerator**

```
B115200 115200 bps

B57600 57600 bps

B38400 38400 bps

B19200 19200 bps

B9600 9600 bps (default)
```

## enum WakeMode

Constants for choosing wake-up method in sleep mode

## **Enumerator**

```
WAKE_ON_CHAR Wake up on any character received
WAKE_ON_WHISTLE Wake up on whistle or any character received
WAKE_ON_LOUDSOUND Wake up on a loud sound or any character received
WAKE_ON_2CLAPS Wake up on double hands-clap or any character received
WAKE_ON_3CLAPS Wake up on triple hands-clap or any character received
```

## enum ClapSense

Hands-clap sensitivity for wakeup from sleep mode. Use in combination with WAKE\_ON\_2CLAPS or WAKE\_ON\_3CLAPS

### **Enumerator**

```
CLAP_SENSE_LOW Lowest threshold
CLAP_SENSE_MID Typical threshold
CLAP_SENSE_HIGH Highest threshold
```

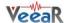

## enum PinConfig

Pin configuration options for the extra I/O connector

#### **Enumerator**

```
OUTPUT_LOW Pin is a low output (0V)
OUTPUT_HIGH Pin is a high output (3V)
INPUT_HIZ Pin is an high impedance input
INPUT_STRONG Pin is an input with strong pull-up (~10K)
INPUT_WEAK Pin is an input with weak pull-up (~200K)
```

### enum PinNumber

Available pin numbers on the extra I/O connector

### **Enumerator**

```
IO1 Identifier of pin IO1
IO2 Identifier of pin IO2
IO3 Identifier of pin IO3
IO4 Identifier of pin IO4 (only EasyVR3)
IO5 Identifier of pin IO5 (only EasyVR3)
IO6 Identifier of pin IO6 (only EasyVR3)
```

#### enum SoundVolume

Some quick volume settings for the sound playback functions (any value in the range 0-31 can be used)

#### **Enumerator**

```
VOL_MIN Lowest volume (almost mute)
VOL_HALF Half scale volume (softer)
VOL_FULL Full scale volume (normal)
VOL_DOUBLE Double gain volume (louder)
```

## enum SoundIndex

Special sound index values, always available even when no soundtable is present

## **Enumerator**

**BEEP** Beep sound

## enum GrammarFlag

Flags used by custom grammars

### Enumerator

**GF\_TRIGGER** A bit mask that indicate grammar is a trigger (opposed to commands)

## enum RejectionLevel

Noise rejection level for SonicNet token detection (higher value, fewer results)

#### **Enumerator**

```
REJECTION_MIN Lowest noise rejection, highest sensitivity REJECTION_AVG Medium noise rejection, medium sensitivity REJECTION_MAX Highest noise rejection, lowest sensitivity
```

## enum MessageSpeed

Playback speed for recorded messages

### **Enumerator**

```
SPEED_NORMAL Normal playback speed SPEED_FASTER Faster playback speed
```

## enum MessageAttenuation

Playback attenuation for recorded messages

Enumerator

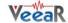

```
ATTEN_NONE No attenuation (normalized volume)
ATTEN_2DB2 Attenuation of -2.2dB
ATTEN_4DB5 Attenuation of -4.5dB
ATTEN_6DB7 Attenuation of -6.7dB
```

### enum MessageType

Type of recorded message

#### **Enumerator**

MSG\_EMPTY Empty message slot
MSG\_8BIT Message recorded with 8-bits PCM

## enum LipsyncThreshold

Threshold for real-time lip-sync

### **Enumerator**

RTLS\_THRESHOLD\_DEF Default threshold RTLS\_THRESHOLD\_MAX Maximum threshold

#### enum ErrorCode

Error codes used by various functions

#### **Enumerator**

```
ERR_DATACOL_TOO_LONG too long (memory overflow)
ERR_DATACOL_TOO_NOISY too noisy
ERR_DATACOL_TOO_SOFT spoke too soft
ERR_DATACOL_TOO_LOUD spoke too loud
ERR_DATACOL_TOO_SOON spoke too soon
ERR_DATACOL_TOO_CHOPPY too many segments/too complex
ERR_DATACOL_BAD_WEIGHTS invalid SI weights
ERR_DATACOL_BAD_SETUP invalid setup
ERR_RECOG_FAIL recognition failed
ERR_RECOG_LOW_CONF recognition result doubtful
ERR_RECOG_MID_CONF recognition result maybe
ERR_RECOG_BAD_TEMPLATE invalid SD/SV template
ERR_RECOG_BAD_WEIGHTS invalid SI weights
ERR_RECOG_DURATION incompatible pattern durations
ERR T2SI EXCESS STATES state structure is too big
ERR_T2SI_BAD_VERSION RSC code version/Grammar ROM dont match
ERR_T2SI_OUT_OF_RAM reached limit of available RAM
ERR_T2SI_UNEXPECTED an unexpected error occurred
ERR_T2SI_OVERFLOW ran out of time to process
ERR_T2SI_PARAMETER bad macro or grammar parameter
ERR_T2SI_NN_TOO_BIG layer size out of limits
ERR_T2SI_NN_BAD_VERSION net structure incompatibility
ERR_T2SI_NN_NOT_READY initialization not complete
ERR_T2SI_NN_BAD_LAYERS not correct number of layers
ERR_T2SI_TRIG_OOV trigger recognized Out Of Vocabulary
ERR_T2SI_TOO_SHORT utterance was too short
ERR_RP_BAD_LEVEL play - illegal compression level
ERR_RP_NO_MSG play, erase, copy - msg doesn't exist
ERR_RP_MSG_EXISTS rec, copy - msg already exists
ERR_SYNTH_BAD_VERSION bad release number in speech file
ERR SYNTH ID NOT SET (obsolete) bad sentence structure
ERR_SYNTH_TOO_MANY_TABLES (obsolete) too many talk tables
ERR_SYNTH_BAD_SEN (obsolete) bad sentence number
ERR_SYNTH_BAD_MSG bad message data or SX technology files missing
ERR_CUSTOM_NOTA none of the above (out of grammar)
ERR_CUSTOM_INVALID invalid data (for memory check)
ERR_SW_STACK_OVERFLOW no room left in software stack
ERR_INTERNAL_T2SI_BAD_SETUP T2SI test mode error
```

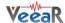

## enum BridgeMode

Type of Bridge mode requested

### **Enumerator**

BRIDGE\_NONE Bridge mode has not been requested
BRIDGE\_NORMAL Normal bridge mode (EasyVR baudrate 9600)
BRIDGE\_BOOT Bridge mode for EasyVR bootloader (baudrate 115200)

# Constructor & Destructor Documentation

## EasyVR (Stream & s)

Creates an EasyVR object, using a communication object implementing the #Stream interface (such as #HardwareSerial, or the modified #SoftwareSerial and #NewSoftSerial).

#### Parameters:

| S | the Stream object to use for communication with the EasyVR modul | e |
|---|------------------------------------------------------------------|---|
|---|------------------------------------------------------------------|---|

#### **Member Function Documentation**

## bool detect ()

Detects an EasyVR module, waking it from sleep mode and checking it responds correctly.

#### Return values:

| true | if a compatible module has been found |  |
|------|---------------------------------------|--|
|------|---------------------------------------|--|

### bool stop ()

Interrupts pending recognition or playback operations.

## Return values:

| true | if the request is satisfied and the module is back to ready |
|------|-------------------------------------------------------------|
|      |                                                             |

## int8\_t getID ()

Gets the module identification number (firmware version).

## Return values:

| integer | is one of the values in ModuleId |
|---------|----------------------------------|

## bool setLanguage (int8\_t lang)

Sets the language to use for recognition of built-in words.

#### Parameters:

| lang (0-5) is one of values in Language |
|-----------------------------------------|
|-----------------------------------------|

## Return values:

| true if the operation is successful |  |
|-------------------------------------|--|
|-------------------------------------|--|

## bool setTimeout (int8\_t seconds)

Sets the timeout to use for any recognition task.

## Parameters:

| seconds | (0-31) is the maximum time the module keep listening for a word or a |
|---------|----------------------------------------------------------------------|
|         | command                                                              |

### Return values:

| true | if the operation is successful |
|------|--------------------------------|
|      |                                |

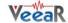

## bool setMicDistance (int8\_t dist)

Sets the operating distance of the microphone. This setting represents the distance between the microphone and the user's mouth, in one of three possible configurations.

### Parameters:

| 1    | (4.2):                             |
|------|------------------------------------|
| dist | (1-3) is one of values in Distance |

### Return values:

| true | if the operation is successful |
|------|--------------------------------|

bool setKnob (int8\_t knob)

Sets the confidence threshold to use for recognition of built-in words or custom grammars.

#### Parameters:

| knob | (0-4) is one of values in Knob |
|------|--------------------------------|
|      |                                |

### Return values:

| true | if the operation is successful |
|------|--------------------------------|

bool setTrailingSilence (int8\_t dur)

Sets the trailing silence duration for recognition of built-in words or custom grammars.

## Parameters:

| dur | (0-31) is the silence duration as defined in TrailingSilence |
|-----|--------------------------------------------------------------|

#### Return values:

| true | if the operation is successful |
|------|--------------------------------|

bool setLevel (int8\_t level)

Sets the strictness level to use for recognition of custom commands.

## Parameters:

| level | (1-5) is one of values in Level |
|-------|---------------------------------|
| •     |                                 |

## Return values:

| true | if the operation is successful |
|------|--------------------------------|

bool setCommandLatency (int8\_t mode)

Enables or disables fast recognition for custom commands and passwords. Fast SD/SV recognition can improve response time.

## Parameters:

| L | mode | (0-1) is one of the values in CommandLatency |
|---|------|----------------------------------------------|
| - |      |                                              |

## Return values:

| true | if the operation is successful |
|------|--------------------------------|
|      |                                |

bool setDelay (uint16\_t millis)

Sets the delay before any reply of the module.

### Parameters:

| millis | (0-1000) is the delay duration in milliseconds, rounded to 10 units in |
|--------|------------------------------------------------------------------------|
|        | range 10-100 and to 100 units in range 100-1000.                       |

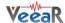

### Return values:

| true | if the operation is successful |
|------|--------------------------------|
|      |                                |

bool changeBaudrate (int8\_t baud)

Sets the new communication speed. You need to modify the baudrate of the underlying Stream object accordingly, after the function returns successfully.

## Parameters:

| baud | is one of values in Baudrate |
|------|------------------------------|

#### Return values:

| true | if the operation is successful |
|------|--------------------------------|
|      | ·                              |

bool sleep (int8\_t mode)

Puts the module in sleep mode.

#### Parameters:

| mode | is one of values in WakeMode, optionally combined with one of the |
|------|-------------------------------------------------------------------|
|      | values in ClapSense                                               |

## Return values:

| true | if the operation is successful |  |
|------|--------------------------------|--|
|------|--------------------------------|--|

bool addCommand (int8\_t group, int8\_t index)

Adds a new custom command to a group.

#### Parameters:

| group | (0-16) is the target group, or one of the values in #Groups  |
|-------|--------------------------------------------------------------|
| index | (0-31) is the index of the command within the selected group |

### Return values:

| true | if the operation is successful |
|------|--------------------------------|

bool removeCommand (int8\_t group, int8\_t index)

Removes a custom command from a group.

#### Parameters:

| group | (0-16) is the target group, or one of the values in #Groups  |
|-------|--------------------------------------------------------------|
| index | (0-31) is the index of the command within the selected group |

### Return values:

| true | if the operation is successful |
|------|--------------------------------|

bool setCommandLabel (int8\_t group, int8\_t index, const char \* name)

Sets the name of a custom command.

## Parameters:

| group | (0-16) is the target group, or one of the values in #Groups              |
|-------|--------------------------------------------------------------------------|
| index | (0-31) is the index of the command within the selected group             |
| name  | is a string containing the label to be assigned to the specified command |

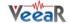

### Return values:

| true if the operation is successful |  |
|-------------------------------------|--|
|-------------------------------------|--|

bool eraseCommand (int8\_t group, int8\_t index)

Erases the training data of a custom command.

## Parameters:

| group | (0-16) is the target group, or one of the values in #Groups  |
|-------|--------------------------------------------------------------|
| index | (0-31) is the index of the command within the selected group |

#### Return values:

| true | if the operation is successful |
|------|--------------------------------|

bool getGroupMask (uint32\_t & mask)

Gets a bit mask of groups that contain at least one command.

### Parameters:

| mask | is a variable to hold the group mask when the function returns |
|------|----------------------------------------------------------------|
|------|----------------------------------------------------------------|

### Return values:

| true | if the operation is successful |
|------|--------------------------------|
| truc | if the operation is successful |

int8\_t getCommandCount (int8\_t group)

Gets the number of commands in the specified group.

#### Parameters:

| group | (0-16) is the target group, or one of the values in #Groups |
|-------|-------------------------------------------------------------|

## Return values:

| integer | is the count of commands (negative in case of errors) |
|---------|-------------------------------------------------------|

bool dumpCommand (int8\_t group, int8\_t index, char \* name, uint8\_t & training)

Retrieves the name and training data of a custom command.

## Parameters:

| group    | (0-16) is the target group, or one of the values in #Groups                                                                                                    |
|----------|----------------------------------------------------------------------------------------------------|
| index    | (0-31) is the index of the command within the selected group                                                                                                    |
| name     | points to an array of at least 32 characters that holds the command label when the function returns                                                                                         |
| training | is a variable that holds the training count when the function returns.  Additional information about training is available through the functions isConflict() and getWord() or getCommand() |

## Return values:

| true | if the operation is successful |
|------|--------------------------------|
|      | ·                              |

int8\_t getGrammarsCount (void )

Gets the total number of grammars available, including built-in and custom.

## Return values:

| integer is the count of grammars (negative in case of errors) |
|---------------------------------------------------------------|
|---------------------------------------------------------------|

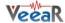

bool dumpGrammar (int8\_t grammar, uint8\_t & flags, uint8\_t & count)

Retrieves the contents of a built-in or a custom grammar. Command labels contained in the grammar can be obtained by calling getNextWordLabel()

### Parameters:

| grammar | (0-31) is the target grammar, or one of the values in Wordset                          |
|---------|----------------------------------------------------------------------------------------|
| flags   | is a variable that holds some grammar flags when the function returns. See GrammarFlag |
| count   | is a variable that holds the number of words in the grammar when the function returns. |

#### Return values:

| true | if the operation is successful |
|------|--------------------------------|

bool getNextWordLabel (char \* name)

Retrieves the name of a command contained in a custom grammar. It must be called after dumpGrammar()

#### Parameters:

| name | points to an array of at least 32 characters that holds the command |
|------|---------------------------------------------------------------------|
|      | label when the function returns                                     |

#### Return values:

| true | if the operation is successful |
|------|--------------------------------|

void trainCommand (int8\_t group, int8\_t index)

Starts training of a custom command. Results are available after hasFinished() returns true.

## Parameters:

| group | (0-16) is the target group, or one of the values in #Groups  |
|-------|--------------------------------------------------------------|
| index | (0-31) is the index of the command within the selected group |

## Note:

The module is busy until training completes and it cannot accept other commands. You can interrupt training with stop().

void recognizeCommand (int8\_t group)

Starts recognition of a custom command. Results are available after hasFinished() returns true.

#### Parameters:

| group (0-16) is the target group, or one of the values in #Groups |
|-------------------------------------------------------------------|
|-------------------------------------------------------------------|

#### Note:

The module is busy until recognition completes and it cannot accept other commands. You can interrupt recognition with stop().

void recognizeWord (int8\_t wordset)

Starts recognition of a built-in word. Results are available after hasFinished() returns true.

## Parameters:

| wordset | (0-3) is the target word set, or one of the values in Wordset, (4-31) is |
|---------|--------------------------------------------------------------------------|
|         | the target custom grammar, if present                                    |

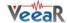

#### Note:

The module is busy until recognition completes and it cannot accept other commands. You can interrupt recognition with stop().

## bool hasFinished ()

Polls the status of on-going recognition, training or asynchronous playback tasks.

## Return values:

| true | if the operation has completed |
|------|--------------------------------|
|      |                                |

## int8\_t getCommand ()

Gets the recognised command index if any.

## Return values:

| (0-31) | is the command index if recognition is successful, (-1) if no command |
|--------|-----------------------------------------------------------------------|
|        | has been recognized or an error occurred                              |

## int8\_t getWord ()

Gets the recognised word index if any, from built-in sets or custom grammars.

#### Return values:

| (0-31) | is the command index if recognition is successful, (-1) if no built-in |
|--------|------------------------------------------------------------------------|
|        | word has been recognized or an error occurred                          |

## int16\_t getToken ()

Gets the index of the received SonicNet token if any.

## Return values:

| integer | is the index of the received SonicNet token (0-255 for 8-bit tokens or   |
|---------|--------------------------------------------------------------------------|
|         | 0-15 for 4-bit tokens) if detection was successful, (-1) if no token has |
|         | been received or an error occurred                                       |

## int16\_t getError ()

Gets the last error code if any.

### Return values:

| (0-255) | is the error code, (-1) if no error occurred |
|---------|----------------------------------------------|
|---------|----------------------------------------------|

## bool isTimeout ()

Retrieves the timeout indicator.

### Return values:

| true |
|------|
|------|

## bool isAwakened ()

Retrieves the wake-up indicator (only valid after hasFinished() has been called).

## Return values:

| true | if the module has been awakened from sleep mode |
|------|-------------------------------------------------|
|      |                                                 |

## bool isConflict ()

Retrieves the conflict indicator.

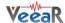

### Return values:

| true | is a conflict occurred during training. To know what caused the    |
|------|--------------------------------------------------------------------|
|      | conflict, use getCommand() and getWord() (only valid for triggers) |

## bool isMemoryFull ()

Retrieves the memory full indicator (only valid after addCommand() returned false).

#### Return values:

| true | if a command could not be added because of memory size constaints |
|------|-------------------------------------------------------------------|
|      | (up to 32 custom commands can be created)                         |

## bool isInvalid ()

Retrieves the invalid protocol indicator.

### Return values:

| true | if an invalid sequence has been detected in the communication |
|------|---------------------------------------------------------------|
|      | protocol                                                      |

bool setPinOutput (int8\_t pin, int8\_t value)

Configures an I/O pin as an output and sets its value

### Parameters:

| pin | (1-3) is one of values in PinNumber                                   |
|-----|-----------------------------------------------------------------------|
| pin | (0-1) is one of the output values in PinConfig, or Arduino style HIGH |
|     | and LOW macros                                                        |

## Return values:

| true | if the operation is successful |
|------|--------------------------------|

int8\_t getPinInput (int8\_t pin, int8\_t config)

Configures an I/O pin as an input with optional pull-up and return its value

## Parameters:

| pin | (1-3) is one of values in PinNumber           |
|-----|-----------------------------------------------|
| pin | (2-4) is one of the input values in PinConfig |

## Return values:

| integer | is the logical value of the pin |
|---------|---------------------------------|

void detectToken (int8\_t bits, int8\_t rejection, uint16\_t timeout)

Starts listening for a SonicNet token. Manually check for completion with hasFinished().

#### Parameters:

| bits      | (4 or 8) specifies the length of received tokens                                                                        |
|-----------|----------------------------------------------------------------------------------------------------|
| rejection | (0-2) specifies the noise rejection level, it can be one of the values in                                               |
|           | RejectionLevel                                                                                                    |
| timeout   | (1-28090) is the maximum time in milliseconds to keep listening for a valid token or (0) to listen without time limits. |

## Note:

The module is busy until token detection completes and it cannot accept other commands. You can interrupt listening with stop().

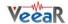

void sendTokenAsync (int8\_t bits, uint8\_t token)

Starts immediate playback of a SonicNet token. Manually check for completion with hasFinished().

### Parameters:

| bits  | (4 or 8) specifies the length of trasmitted token                        |
|-------|--------------------------------------------------------------------------|
| token | is the index of the SonicNet token to play (0-255 for 8-bit tokens or 0- |
|       | 15 for 4-bit tokens)                                                     |

### Note:

The module is busy until playback completes and it cannot accept other commands. You can interrupt playback with stop().

bool sendToken (int8\_t bits, uint8\_t token)

Plays a SonicNet token and waits for completion.

#### Parameters:

| bits  | (4 or 8) specifies the length of trasmitted token                        |
|-------|--------------------------------------------------------------------------|
| token | is the index of the SonicNet token to play (0-255 for 8-bit tokens or 0- |
|       | 15 for 4-bit tokens)                                                     |

### Return values:

| true | if the operation is successful |
|------|--------------------------------|

bool embedToken (int8\_t bits, uint8\_t token, uint16\_t delay)

Schedules playback of a SonicNet token after the next sound starts playing.

## Parameters:

| bits  | (4 or 8) specifies the length of trasmitted token                        |
|-------|--------------------------------------------------------------------------|
| token | is the index of the SonicNet token to play (0-255 for 8-bit tokens or 0- |
|       | 15 for 4-bit tokens)                                                     |
| delay | (1-28090) is the time in milliseconds at which to send the token, since  |
|       | the beginning of the next sound playback                                 |

### Return values:

| true | if the operation is successful |
|------|--------------------------------|

## Note:

The scheduled token remains valid for one operation only, so you have to call playSound() or playSoundAsync() immediately after this function.

void playSoundAsync (int16\_t index, int8\_t volume)

Starts playback of a sound from the sound table. Manually check for completion with hasFinished().

## Parameters:

| index  | is the index of the target sound in the sound table |
|--------|-----------------------------------------------------|
| volume | (0-31) may be one of the values in SoundVolume      |

## Note:

The module is busy until playback completes and it cannot accept other commands. You can interrupt playback with stop().

bool playSound (int16\_t index, int8\_t volume)

Plays a sound from the sound table and waits for completion

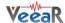

#### Parameters:

| index  | is the index of the target sound in the sound table |
|--------|-----------------------------------------------------|
| volume | (0-31) may be one of the values in SoundVolume      |

#### Return values:

| true | if the operation is successful |
|------|--------------------------------|

## Note:

To alter the maximum time for the wait, define the EASYVR\_PLAY\_TIMEOUT macro before including the EasyVR library.

bool dumpSoundTable (char \* name, int16\_t & count)

Retrieves the name of the sound table and the number of sounds it contains

### Parameters:

| name  | points to an array of at least 32 characters that holds the sound table label when the function returns |  |
|-------|----------------------------------------------------------------------------------------------------|--|
| count | is a variable that holds the number of sounds when the function returns                                 |  |

## Return values:

| true | if the operation is successful |  |
|------|--------------------------------|--|
|------|--------------------------------|--|

bool playPhoneTone (int8\_t tone, uint8\_t duration)

Plays a phone tone and waits for completion

#### Parameters:

| tone     | is the index of the tone (0-9 for digits, 10 for '*' key, 11 for '#' key and          |
|----------|---------------------------------------------------------------------------------------|
|          | 12-15 for extra keys 'A' to 'D', -1 for the dial tone)                                |
| duration | (1-32) is the tone duration in 40 milliseconds units, or in seconds for the dial tone |

## Return values:

| true | if the operation is successful |
|------|--------------------------------|

bool resetAll (bool wait = true)

Empties internal memory for custom commands/groups and messages.

### Parameters:

| wait | specifies whether to wait until the operation is complete (or times |
|------|---------------------------------------------------------------------|
|      | out)                                                                |

## Return values:

| true | if the operation is successful |
|------|--------------------------------|

## Note:

It will take some time for the whole process to complete (EasyVR3 is faster) and it cannot be interrupted. During this time the module cannot accept any other command. The sound table and custom grammars data is not affected.

bool resetCommands (bool wait = true)

Empties internal memory for custom commands/groups only. Messages are not affected.

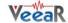

#### Parameters:

| wait | specifies whether to wait until the operation is complete (or times |
|------|---------------------------------------------------------------------|
|      | out)                                                                |

#### Return values:

| true | if the operation is successful |
|------|--------------------------------|

### Note:

It will take some time for the whole process to complete (EasyVR3 is faster) and it cannot be interrupted. During this time the module cannot accept any other command. The sound table and custom grammars data is not affected.

bool resetMessages (bool wait = true)

Empties internal memory used for messages only. Commands/groups are not affected.

#### Parameters:

| wait | specifies whether to wait until the operation is complete (or times |
|------|---------------------------------------------------------------------|
|      | out)                                                                |

## Return values:

| true | if the operation is successful |
|------|--------------------------------|

#### Note:

It will take some time for the whole process to complete (EasyVR3 is faster) and it cannot be interrupted. During this time the module cannot accept any other command. The sound table and custom grammars data is not affected.

bool checkMessages ()

Performs a memory check for consistency.

## Return values:

| true if the operation is successful |
|-------------------------------------|
|-------------------------------------|

### Note:

If a memory write or erase operation does not complete due to unexpected conditions, like power losses, the memory contents may be corrupted. When the check fails getError() returns ERR\_CUSTOM\_INVALID.

bool fixMessages (bool wait = true)

Performs a memory check and attempt recovery if necessary. Incomplete data will be erased. Custom commands/groups are not affected.

## Parameters:

| wait | specifies whether to wait until the operation is complete (or times |
|------|---------------------------------------------------------------------|
|      | out)                                                                |

## Return values:

| true | if the operation is successful |
|------|--------------------------------|

## Note:

It will take some time for the whole process to complete (several seconds) and it cannot be interrupted. During this time the module cannot accept any other command. The sound table and custom grammars data is not affected.

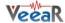

void recordMessageAsync (int8\_t index, int8\_t bits, int8\_t timeout)

Starts recording a message. Manually check for completion with hasFinished().

### Parameters:

| index   | (0-31) is the index of the target message slot    |
|---------|---------------------------------------------------|
| bits    | (8) specifies the audio format (see MessageType)  |
| timeout | (0-31) is the maximum recording time (0=infinite) |

### Note:

The module is busy until recording times out or the end of memory is reached. You can interrupt an ongoing recording with stop().

void playMessageAsync (int8\_t index, int8\_t speed, int8\_t atten)

Starts playback of a recorded message. Manually check for completion with hasFinished().

#### Parameters:

| index | (0-31) is the index of the target message slot       |
|-------|------------------------------------------------------|
| speed | (0-1) may be one of the values in MessageSpeed       |
| atten | (0-3) may be one of the values in MessageAttenuation |

### Note:

The module is busy until playback completes and it cannot accept other commands. You can interrupt playback with stop().

void eraseMessageAsync (int8\_t index)

Erases a recorded message. Manually check for completion with hasFinished().

### Parameters:

| index | (0-31) is the index of the target message slot |
|-------|------------------------------------------------|

## Return values:

| true if the operation is successful |  |
|-------------------------------------|--|
|-------------------------------------|--|

bool dumpMessage (int8\_t index, int8\_t & type, int32\_t & length)

Retrieves the type and length of a recorded message

#### Parameters:

| index  | (0-31) is the index of the target message slot                                                |
|--------|-----------------------------------------------------------------------------------------------|
| type   | (0,8) is a variable that holds the message format when the function returns (see MessageType) |
| length | is a variable that holds the message length in bytes when the function returns                |

## Return values:

| true | if the operation is successful |
|------|--------------------------------|

## Note:

The specified message may have errors. Use getError() when the function fails, to know the reason of the failure.

bool realtimeLipsync (int16\_t threshold, uint8\_t timeout)

Starts real-time lip-sync on the input voice signal. Retrieve output values with fetchMouthPosition() or abort with stop().

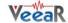

#### Parameters:

| threshold | (0-1023) is a measure of the strength of the input signal below which the mouth is considered to be closed (see LipsyncThreshold, adjust based on microphone settings, distance and background noise) |
|-----------|----------------------------------------------------------------------------------------------------|
| timeout   | (0-255) is the maximum duration of the function in seconds, 0 means infinite                                                                                                    |

### Return values:

| true | if the operation is successfully started |
|------|------------------------------------------|

bool fetchMouthPosition (int8\_t & value)

Retrieves the current mouth position during lip-sync.

#### Parameters:

| value | (0-31) is filled in with the current mouth opening position |
|-------|-------------------------------------------------------------|

### Return values:

| true | if the operation is successful, false if lip-sync has finished |
|------|----------------------------------------------------------------|
|------|----------------------------------------------------------------|

bool exportCommand (int8\_t group, int8\_t index, uint8\_t \* data)

Retrieves all internal data associated to a custom command.

#### Parameters:

| group | (0-16) is the target group, or one of the values in #Groups              |
|-------|--------------------------------------------------------------------------|
| index | (0-31) is the index of the command within the selected group             |
| data  | points to an array of at least 258 bytes that holds the command raw data |

### Return values:

| true | if the operation is successful |
|------|--------------------------------|

bool importCommand (int8\_t group, int8\_t index, const uint8\_t \* data)

Overwrites all internal data associated to a custom command. When commands are imported this way, their training should be tested again with verifyCommand()

## Parameters:

| group | (0-16) is the target group, or one of the values in #Groups              |
|-------|--------------------------------------------------------------------------|
| index | (0-31) is the index of the command within the selected group             |
| data  | points to an array of at least 258 bytes that holds the command raw data |

### Return values:

| true | if the operation is successful |
|------|--------------------------------|

void verifyCommand (int8\_t group, int8\_t index)

Verifies training of a custom command (useful after import). Similarly to trainCommand(), you should check results after hasFinished() returns true

## Parameters:

| group | (0-16) is the target group, or one of the values in #Groups  |
|-------|--------------------------------------------------------------|
| index | (0-31) is the index of the command within the selected group |

int bridgeRequested (Stream & port)

Tests if bridge mode has been requested on the specified port

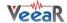

### Parameters:

| port is the target serial port (usually the PC serial p | ort) |
|---------------------------------------------------------|------|
|---------------------------------------------------------|------|

## Return values:

| non | zero if bridge mode should be started |
|-----|---------------------------------------|

### Note:

The EasyVR Commander software can request bridge mode when connected to the specified serial port, with a special handshake sequence.

void bridgeLoop (Stream & port)

Performs bridge mode between the EasyVR serial port and the specified port in a continuous loop. It can be aborted by sending a question mark ('?') on the target port.

## Parameters:

| port | is the target serial port (usually the PC serial port) |
|------|--------------------------------------------------------|
|------|--------------------------------------------------------|

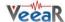

# EasyVR Commander

The EasyVR Commander software can be used to easily configure your EasyVR module connected to your PC through a QuickUSB cable, an adapter board, or by using the microcontroller host board with the provided "bridge" program (available for ROBONOVA controller board, Arduino, Parallax Basic Stamp).

You can define groups of commands or passwords and generate a basic code template to handle them. It is required to edit the generated code to implement the application logic, but the template contains all the functions or subroutines to handle the speech recognition tasks.

## **Getting Started**

Connect the QuickUSB cable, an adapter board or a microcontroller host board with a running "bridge" program<sup>6</sup> to your PC, then check that all devices are properly turned on and start the EasyVR Commander. Select the serial port to use from the toolbar or the "File" menu, and then go with the "Connect" command.

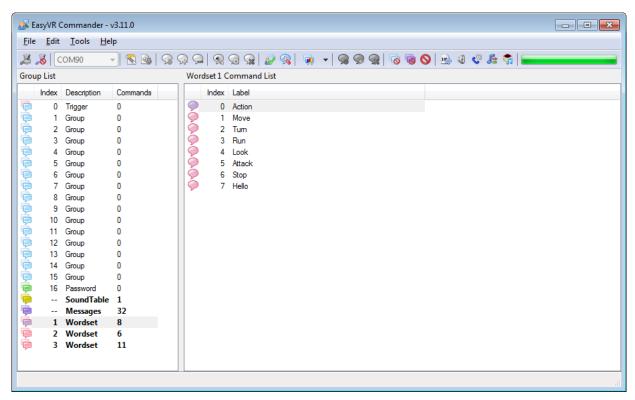

Figure 3 - Main application window

There are five kinds of commands in the software (see Figure 3 and Figure 7):

- *Trigger* special group where you have the built-in SI trigger word "Robot" and you may add one user-defined SD trigger word. Trigger words are used to start the recognition process
- Group where you may add user-defined SD commands, organized in subsets
- Password special group of "voice passwords" (up to 5), using Speaker Verification (SV) technology
- Wordset built-in set of SI commands (for instance in Figure 3 above, the Wordset 1 is selected)
- Grammar custom set of SI commands (created with QuickT2SI<sup>TM</sup> Lite software).

There are also two other categories of data shown:

- SoundTable list of compressed audio samples (prompts, sounds, etc.) loaded into the module
- Messages run-time sound recordings stored on internal memory

<sup>&</sup>lt;sup>6</sup> On some systems the EasyVR Commander can automatically upload the "bridge" program to the host board once connected. That applies to Robonova controller board and Parallax Basic Stamp.

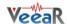

## Remote Connections (Advanced Topic)

The EasyVR Commander can also connect to remote systems, typically Linux PCs or Linux embedded systems (such as BeagleBone, Raspberry Pi, etc.), that expose a remote EasyVR module through the network.

To enable this feature (available since v3.12.0) you need to configure the remote system and manually edit the EasyVR Commander settings.

On Linux based systems, you can use either "socat" or "ser2net" utilities to map the serial port where the EasyVR module is physically connected to a TCP port of your choice.

**Attention!** The examples below have been tested with specific versions of the hardware and the software; they might not work for your own combination. Since modifications to the system configuration are required, this topic is recommended for

## **Configuring the Remote System**

expert users only!

## Example 1: BeagleBone Black (Rev C)

• Connect the EasyVR 3 module to UART1 on the BeagleBone expansion headers:

| EasyVR 3 Module                     | BeagleBone Black |         |
|-------------------------------------|------------------|---------|
| GND                                 | DGND             | (P9.1)  |
| 5V or 3V3 (depending on PWR jumper) | VDD_3V3          | (P9.3)  |
| TX                                  | UART1_RXD        | (P9.26) |
| RX                                  | UART1_TXD        | (P9.24) |

In alternative, you may use an adapter board for mikroBUS interface, like the "mikroBUS Cape" by MikroElektronika, just make sure you set the PWR jumper to the +3V3 position on the EasyVR 3 module and that you plug it in socket 2 or 3 (other sockets use a different UART).

- Install a recent Debian image (e.g. Jessie) on the SD Card or internal e-MMC memory
- Run the following commands on a shell prompt (comments start with #):

```
# install ser2net
sudo apt-get install ser2net

# permanently map TCP port 6666 to UART1
echo 6666:raw:0:/dev/tty01:9600 8DATABITS NONE 1STOPBIT | sudo tee -a /etc/ser2net.conf

# enable UART1 pin mux
echo cape_enable=bone_capemgr.enable_partno=BB-UART1 | sudo tee -a /boot/uEnv.txt

# reboot
sudo reboot
```

## Example 2: Raspberry Pi Model B+

Connect the EasyVR 3 module to the Raspberry Pi expansion header:

| EasyVR 3 Module                     | Raspberry Pi |          |
|-------------------------------------|--------------|----------|
| GND                                 | GND          | (Pin 9)  |
| 5V or 3V3 (depending on PWR jumper) | 3.3V         | (Pin 1)  |
| TX                                  | UART_RX      | (Pin 10) |
| RX                                  | UART_TX      | (Pin 8)  |

In alternative, you may use an adapter board for mikroBUS interface, like the "PI2 click Shield" by MikroElektronika, just make sure you set the PWR jumper to the +3V3 position on the EasyVR 3 module.

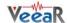

- Install a recent Debian image (e.g. Jessie) on the SD Card or internal e-MMC memory
- Run the following commands on a shell prompt (comments start with #):

```
# install ser2net (and samba to broadcast hostname)
sudo apt-get install ser2net samba

# permanently map TCP port 5555 to UART
echo 5555:raw:0:/dev/serial0:9600 8DATABITS NONE 1STOPBIT | sudo tee -a /etc/ser2net.conf

# enable serial interface without login shell (menu Interfacing Options > Serial > No > Yes)
sudo raspi-config

# reboot
sudo reboot
```

## Configuring the EasyVR Commander

• Locate the folder where the EasyVR Commander settings are stored. Open any Explorer folder, copy-paste this text in the address bar and press Enter:

```
%LocalAppData%\VeeaR\EasyVR Commander
```

Open the file "Settings.ini" and append the following section at the end:

```
[AddressList]
Count=2
Address0=TCP:raspberrypi,5555
Address1=TCP:beaglebone,6666
```

Those lines reflect the above examples of remote systems configuration and expect that your PC and the remote systems are on the same local network or anyway that the remote systems can be reached via TCP connection to the specified symbolic addresses (numerical IP addresses are also supported).

 Restart the EasyVR Commander for the new settings to become effective. Now you can choose to connect to one of the remote systems you just added, as if they were regular serial ports.

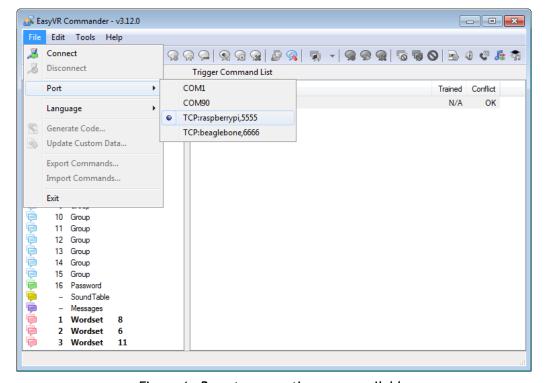

Figure 4 - Remote connections now available

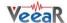

## **Speech Recognition**

The recognition function of the EasyVR works on a single group at a time, so that users need to group together all the commands that they want to be able to use at the same time.

When EasyVR Commander connects to the module, it reads back all the user-defined commands and groups, which are stored into the EasyVR module non-volatile memory.

You can add a new command by first selecting the group in which the command needs to be created and then using the toolbar icons or the "Edit" menu.

A command should be given a label and then it should be trained twice with the user's voice: the user will be guided throughout this process (see Figure 5) when the "Train Command" action is invoked.

**Note:** Only Latin characters and digits can be used for labels, as well as the underscore character.

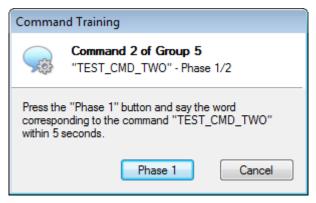

Figure 5 - Guided training dialog

After clicking on "Phase 1" or "Phase 2" buttons, remember you have to start speaking only when you see this little window:

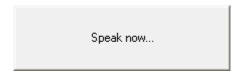

If any error happens, command training will be cancelled. Errors may happen when the user's voice is not heard correctly, there is too much background noise or when the second word heard is too different from the first one.

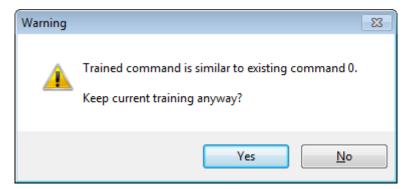

Figure 6 - Alert dialog in case of training conflicts

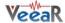

The software will also alert if a command is too similar to an existing one by specifying the index of the conflicting command in the "Conflict" column. For example, in the following Figure 7 the command "TEST\_CMD\_ONE" sounds too similar to "TEST\_CMD\_ZERO" (i.e. they have been trained with a similar pronunciation).

**Note:** TEST\_CMD\_ZERO and TEST\_CMD\_ONE are just examples of labels, you should use label names that reflects the real command that you are going to train.

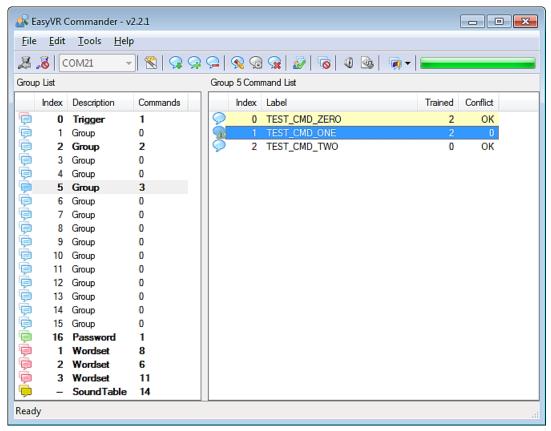

Figure 7 - Showing conflicting commands

The current status is displayed in the EasyVR Commander list-view where groups that already contain commands are highlighted in bold.

The selected group of commands can also be tested, by using the icon on the toolbar or the "Tools" menu, to make sure the trained commands can be recognized successfully.

Note: If you want to re-train a command you need to erase the previous training first.

**Note:** "Vocal passwords" (Group 16) are much more sensitive to environmental noise and distance from the microphone: be sure to train and to verify the password in similar conditions.

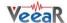

## **Recognition Settings**

The module comes programmed with some default settings that can affect voice recognition. These parameters can be altered in those cases where the default values do not offer the best performance.

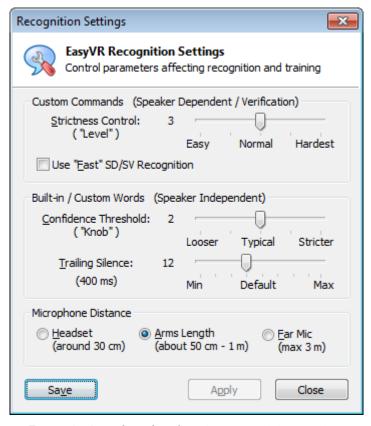

Figure 8 - Interface for changing recognition settings

The "Level" and "Knob" parameters affect the way recognition results are evaluated and reported, each one for a different kind of voice recognition algorithm (Speaker Dependent/Verification and Speaker Independent, respectively).

Both these values are used for a sort of acceptance threshold: each word or command recognized is assigned a score by the algorithm, which is compared to the threshold.

In some situations the algorithm may flag a correct result as an error or a low confidence result. In those cases you may try to lower the threshold and allow more results to be reported as correct. The drawback is that even words that were correctly refused before now might also be accepted.

The vice-versa is also true: you can increase the threshold to avoid some incorrect words to be reported as good, but then you may also lose a few correct results. So, in the end, you need to find the best compromise.

Ticking "Use "Fast" SD/SV Recognition" will use a faster algorithm for SD and SV recognition. In a similar way, faster SI recognition can be obtained by lowering the Trailing Silence (default is 400 ms).

The last parameter affects the internal microphone pre-amplifier and AGC (Automatic Gain Control) stages and is an indication of the expected operating distance of the microphone from the speaker's mouth.

**Note:** The EasyVR module is optimized for the default distance setting "Arms Length". Any other settings may require hardware modifications to the on-board gain resistor.

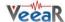

To change the recognition settings of the currently connected EasyVR device press the "Apply" button. The window is non-modal, so you can test the effects of your changes while leaving it open.

The "Save" button makes the EasyVR Commander remember your settings and automatically apply them to every connected device. The module itself does not store any option.

## Phone Tones Generation (DTMF)

The EasyVR module is also capable of generating DTMF sounds. This feature can be tested by using the "Dial Tones" command in the "Tools" menu.

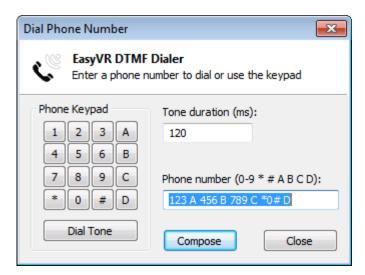

Figure 6 - Interface for generating phone tones

The tone duration can be specified in increments of 40 ms (milliseconds). The dial tone has a fixed duration of 3 seconds (its duration can be modified when programming the EasyVR).

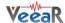

## **Testing SonicNet**<sup>TM</sup>

Another feature available from the "Tools" menu is the "SonicNet", a wireless communication protocol based on transmission and detection of special sequences of tones, called "tokens".

Two kinds of tokens can be selected: a short version, with up to 16 different tokens, and a long version that provides up to 256 tokens.

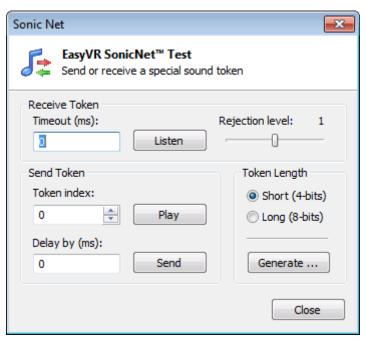

Figure 7 - Interface for testing SonicNet features

The EasyVR module can listen for incoming tokens continuously, or for as long as about 28 seconds (specified with a granularity of around 27.5 ms). Another parameter for token detection is the rejection level that specifies the receiver sensitivity: higher rejection means lower sensitivity that is a lower detection rate, and vice-versa.

When the timeout parameter is set to 0, the module will listen continuously and you can use the "Play" button to send a token from your PC soundcard and the "Stop" button to stop listening.

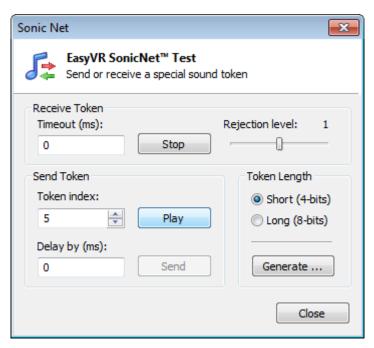

Figure 9 - Modified interface during continuous listening

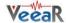

A pop-up window will display the current state of token detection:

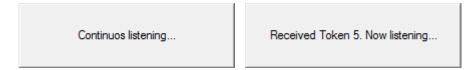

Tokens may also be transmitted from the module with the "Send" button. An optional delay parameter can be used to indicate that the token will be mixed with the next sound played from the Soundtable, after the specified amount of time since the playback begins. In this case the SonicNet dialog will close to let you choose a sound to play back.

**Note:** If you want to mix tokens with a compressed audio sample, you must use a compression scheme with a sample rate of 9.3 kHz when building the Soundtable in the QuickSynthesis<sup>TM</sup> tool.

If the delay is 0, the token is sent out immediately. Other values can be specified up to around 28 seconds of delay (with a granularity of around 27.5 ms).

Finally, you can also export all the tokens of the specified length to some folder on your PC as Wave files (.WAV format) by using the "Generate..." button. You can then use those files to embed SonicNet<sup>TM</sup> tokens into other software or external sound sources (such as portable players, CDs or DVDs, etc...)

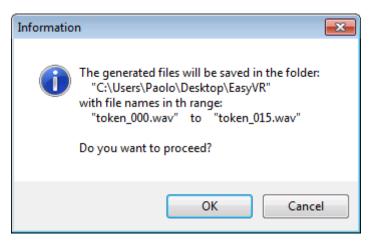

Figure 10 - Export of 4-bit tokens

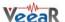

## Real-Time Lip-Sync

Another feature available from the "Tools" menu is the "Real-Time Lip-Sync". In fact, starting from Firmware revision 4, you can use this feature to let your "animatronic" characters "speak" moving their lips. Clicking on "Real-Time Lip-Sync" will open the following window:

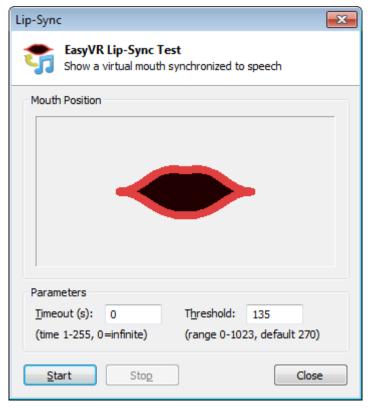

Figure 11 - Lip-Sync interface with animated mouth

If you click on "Start" the virtual mouth on the window will start moving in sync with your voice. In real *animatronic* characters you can use a servo to move their lips.

You can specify a maximum duration (timeout) or leave it running until you click on "Stop". You may also specify a threshold for the input signal power, below which the mouth is considered closed (silence).

## Import and Export of Custom Commands

Starting with firmware revision 4 of the EasyVR 3 module, it is possible to export all the data, including training, of the existing commands and passwords into a file. You can then use that file to import all the commands at once into another module or just as a backup for your commands.

While the module is connected, click on "Export Commands..." under the "File" menu and write the name of the file that will contain the exported commands. In the same way you can select "Import Commands..." and then choose the file with the commands you would like to import.

**Note:** During the Import procedure all the existing commands will be discarded and replaced by the ones contained in the specified file!

During the Import/Export process some feedback is provided with pop-up windows and with the progress bar on the main window.

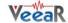

## **Using Custom Data**

#### **Sound Table**

The EasyVR module can play one of the sounds or sentences saved on its internal flash memory. A predefined "beep" sound is also always available, even when no sounds have been downloaded to the module.

The custom sounds are organized in a so-called "sound table" that users can prepare and build with the special QuickSynthesis<sup>TM</sup> tool. Please refer to this application's own manual for details about the creation of a sound table. Let's summarize the basic steps here:

- Prepare the audio files you want to include in the sound table in WAV format, uncompressed 16-bit 22050Hz mono. To create the sound files you may use a free software like Audacity for example (http://audacity.sf.net)
- Open Sensory's QuickSynthesis<sup>™</sup> 5 and create a new project, specifying "RSC4 family"
- Add your WAV files and specify one of the supported compression scheme (see table below)
- Optionally add sentences, by combining basic WAV sounds. That allows you to save memory when you have speech audio files, if they share some pieces (like "You said" + "One", "You said" + "Two", and so on)
- Build the project with QuickSynthesis<sup>™</sup> and use default settings ("Build linkable module", "Load in CONST space", "Load above or at: 0"). You will be asked to recompress new or modified sound files, just confirm and proceed
- Now save your project and <u>build it once again</u>, so that the EasyVR Commander will see that your build is up to date.

The audio compression formats supported by the EasyVR module (from highest to lowest compression rate):

| Compression Scheme | Available Time (8kHz 15% silence) | Available Time (9.3kHz 15% silence) |
|--------------------|-----------------------------------|-------------------------------------|
| SX-2               | 20.9 minutes                      | 18.1 minutes                        |
| SX-3               | 18.4 minutes                      | 15.9 minutes                        |
| SX-4               | 16.3 minutes                      | 14.1 minutes                        |
| SX-5               | 14.7 minutes                      | 12.6 minutes                        |
| SX-6               | 13.4 minutes                      | 11.6 minutes                        |
| 4-bit ADPCM        | 209 seconds                       | N/A                                 |
| 8-bit PCM          | 108 seconds                       | 92 seconds                          |

For audio file containing speech, the SX-3 compression is usually a good choice. If you need higher quality try lower compression rates. Please note that due to the sampling rate used, the audio files cannot contain very high frequencies (less than half the sampling rate).

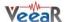

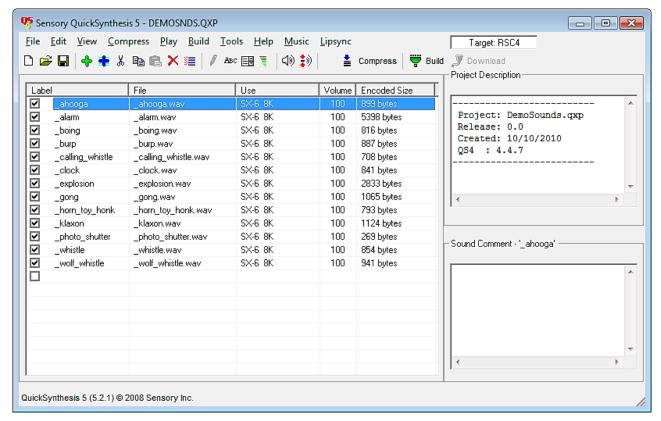

Figure 12 - External tool for creating a Soundtable

**Note:** Only one Soundtable can be downloaded to the EasyVR module, so make sure you include all the sounds you want to use in a single project.

### **Speaker Independent Custom Vocabularies**

The set of built-in Speaker Independent recognition vocabularies can be expanded with custom grammars, that you can create with the QuickT2SI<sup>TM</sup> tool (a separate license is required to use the software).

When you create a QuickT2SI<sup>TM</sup> project, you are presented with a list of words or short phrases (also called "commands") and an optional trigger word/phrase. The so-called "trigger" is a special set that contains only one word or phrase, with an improved recognition performance, that is used as an entry point for any vocal interaction with a device that is continuously listening to the user's voice.

If you need to use a trigger word, it is important to carefully choose it so that it has good performance, with very few unintended activations and a high recognition rate. When the user says the trigger word followed by a command, the system can discard unintended activations when the trigger is not followed by a command within a short amount of time (usually around 3 seconds). Moreover, there is only one trigger word to listen to, instead of a list of several commands, so the chance to pick up a random command from background noise or talk is also lower, when using a trigger word.

For assistance on using the QuickT2SI™ Software, please refer to the software help file.

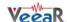

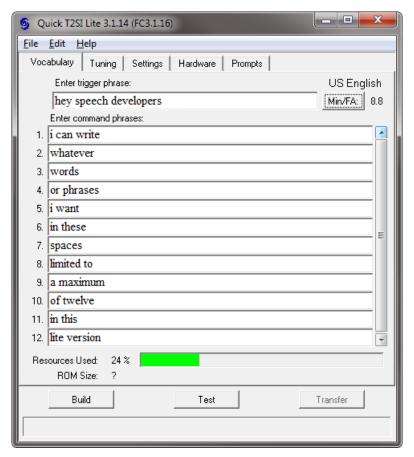

Figure 13 - External tool for custom vocabularies

Several projects can also be combined together if they are using the same acoustic model (language data) using the Acoustic Model Combiner included with the tool. This is useful if you have many command vocabularies, in order to save space in the EasyVR memory.

## **Updating Custom Data**

Once the sound table and/or custom recognition grammars have been created, they can be processed by the EasyVR Commander and downloaded to the module. Note that you must first disconnect from the module and do the steps required to start it in "boot-mode" (see the section *Flash Update*).

Now the command "Update Custom Data" is enabled, either on the toolbar or the "File" menu, and it can be used to start the update process. First you are required to list all the QuickSynthesis<sup>TM</sup> and QuickT2SI<sup>TM</sup> projects you want to use. A new file containing the specified custom data will be generated and the contents will be displayed, so that you can verify them before updating the module.

**Note:** The projects must have been built already with the QuickSynthesis<sup>TM</sup> or the QuickT2SI<sup>TM</sup> tool, before the custom data generation can be completed successfully. If a recent build is not available you will receive a warning message, the project files can be opened in their respective tools and a fresh build started (make sure the project file has been saved before the build).

Once back in the EasyVR Commander the project can be reloaded by pressing the "Refresh" button. If the process completes successfully, the "Download" button will be enabled and the flash update process can start.

The default format of generated data is suitable for the EasyVR 3. For previous versions of the module or the shield please make sure to check the option "Old Format (EasyVR 2.0)".

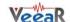

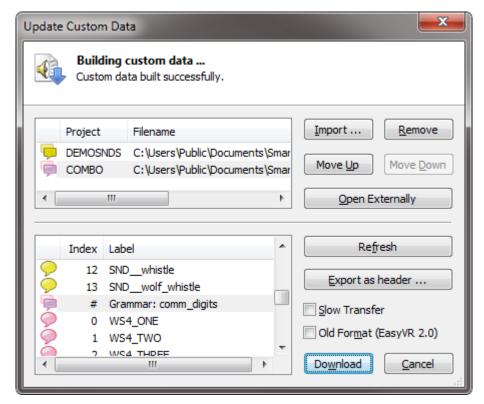

Figure 14 - Interface to build and download custom data

The download process will connect at a higher speed to the EasyVR module, so the "bridge" program running on your host device might not work (in particular Robonova and Basic Stamp cannot be used for this purpose) and you might need a true "serial adapter".

The full speed used is 230400 bps, but the option "Slow transfer" can be used to reduce it to 115200, for better compatibility with slower serial adapters<sup>7</sup>. One adapter that can go to full speed is the QuickUSB cable. Otherwise any USB/Serial adapter with TTL/CMOS interface can be used for updating the flash. The EasyVR Shield can be used for the download, provided that the mode jumper is in UP or LEO position.

Note: Every download will overwrite the previously transferred custom data.

After the download completes, a new connection can be established with the EasyVR module (in "normal-mode") and the new sounds will be displayed by the EasyVR Commander, in the special group "SoundTable" (the last one in the list with a yellow icon). They can be played back and tested using the "Play Sound" command on the toolbar or in the "Tools" menu. See also how to do that in your application in the code example Use custom sound playback.

Custom grammars will be displayed just after the built-in word sets and they work exactly the same way. Trigger words, when specified, will have their own vocabulary with only one entry. You can test and use the custom trigger and command grammars as you do with the built-in ones.

**Note:** The built-in trigger word set is handled in a special way, as it is active also when recognizing from the first user defined command group. This is the only case where SD and SI commands are mixed together and does not apply to custom trigger vocabularies.

<sup>&</sup>lt;sup>7</sup> Arduino UNO (and other boards with USB/Serial adapter based on ATMEGA8U2) need the option "Slow transfer" enabled

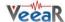

## **Message Recording**

Starting from firmware Revision 1 of the EasyVR 3 module, it's possible to record up to 32 messages. The communication protocol and Arduino library have been updated accordingly (see related chapters).

The first time you update the module with a firmware with message recording capability, the serial flash memory of the module has to be formatted. The EasyVR Commander will automatically identify a module with the memory to be formatted and will alert you with the following window:

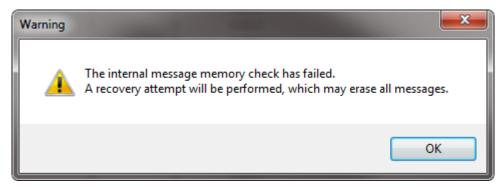

Figure 15 - Alert for corrupted message storage

The same window could appear in case the memory is corrupted for any reason (i.e. the module has been switched off while recording or erasing a message).

With EasyVR Commander v3.10.0 and above you can also record, play and erase messages by clicking on the specific buttons, after selecting the "Messages" group in the Group List.

In order to record a message you have to press the "record button" to start recording and press it again to stop.

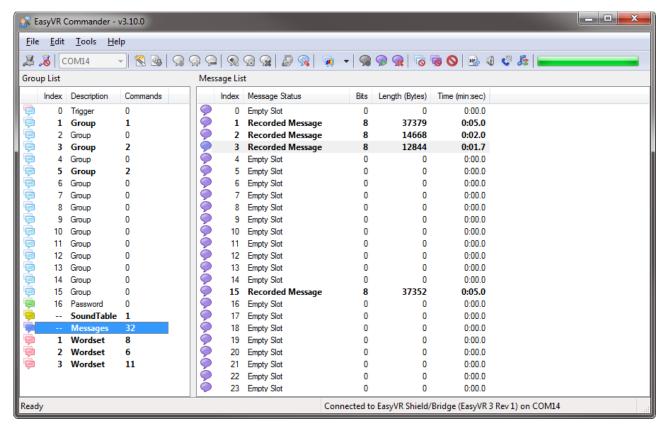

Figure 16 - User interface for messages

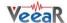

## **Updating Firmware**

The EasyVR firmware can be updated in a similar way to custom data by using the command "Update Firmware..." from the "Help" menu. Note that you must first disconnect from the module and do the steps required to start it in "boot-mode" (see the section *Flash Update*).

Firmware files can be found in the EasyVR Commander installation folder (default *C:\Program Files* (x86)\VeeaR\EasyVR Commander), for instance file "EasyVR3\_FW\_Rev0.EVRFW" is the EasyVR 3 firmware Revision 0.

Please be sure to get the most up-to-date EasyVR Commander in order to have to most up-to-date available firmware as well.

The specified file will be verified as an official firmware release and basic version information will be displayed. If the firmware passes the verification step, then the "Download" button will be enabled.

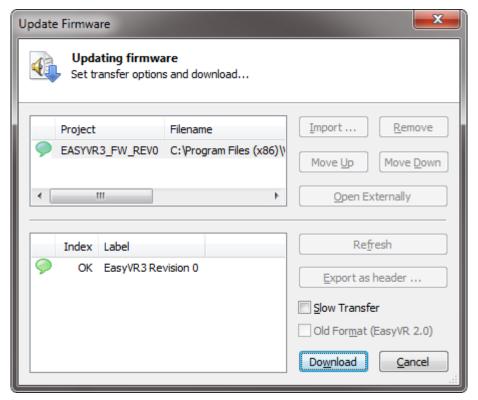

Figure 17 - Interface for updating EasyVR firmware

**Note:** After a new firmware is downloaded to the module, the custom data already present (sound table and grammars) is erased and it must be downloaded again if necessary.

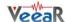

# **QuickUSB Adapter Cable**

## **Product Description**

The QuickUSB is an USB-to-UART adapter cable, easy to use and supported on all the major operating systems.

It plugs into a standard USB port and brings all the UART signals to a convenient 6-pin 2mm pitch female connector (Hirose DF11 Series).

### **QuickUSB Features**

- USB 2.0 Full Speed interface
- Full UART (RX/TX and RTS/CTS) at 3.3V
- Data transfer rates from 300 bps to 3 Mbps
- Extended operating temperature range: -40°C to 85°C
- Cable Length: 1.8 m

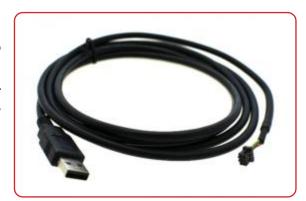

## **Technical Specifications**

## **Drawings and Schematics**

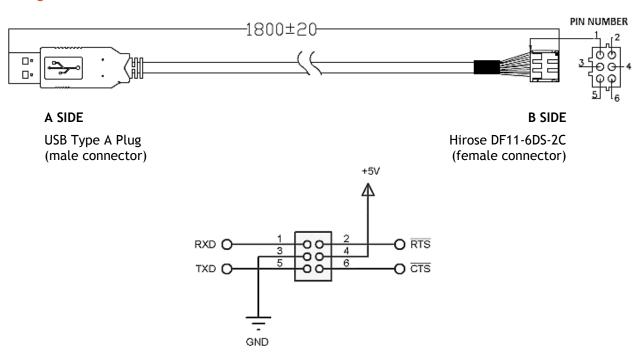

### **Pin Description**

| Pin | Туре  | Name | Description                       |
|-----|-------|------|-----------------------------------|
| 1   | I     | RXD  | Asynchronous Data Receive line    |
| 2   | 0     | RTS# | Request To Send flow control line |
| 3   | GND   | GND  | Power and signal ground           |
| 4   | Power | VCC  | 5V power output (USB VBUS)        |
| 5   | 0     | TXD  | Asynchronous Data Transmit line   |
| 6   | I     | CTS# | Clear To Send flow control line   |

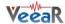

### **Operating Conditions**

| Symbol | Parameter                           |     | Тур | Max | Unit |
|--------|-------------------------------------|-----|-----|-----|------|
| VCC    | DC Power Output (VBUS) *            | 4.5 | 5.0 | 5.5 | ٧    |
| Ta     | Ambient Operating Temperature Range | -40 | 25  | 85  | °C   |

(\*) Output current might be limited by USB Host and internal adapter settings

#### **Electrical Characteristics**

These are applicable to pins RXD, CTS.

| Symbol          | Parameter          | Min | Тур | Max | Unit |
|-----------------|--------------------|-----|-----|-----|------|
| V <sub>IH</sub> | Input High Voltage | 1.5 |     | 3.3 | ٧    |
| V <sub>IL</sub> | Input Low Voltage  | 0.0 |     | 1.0 | ٧    |

These are applicable to pin TXD, RTS.

| Symbol          | Parameter                                     | Min | Тур | Max | Unit |
|-----------------|-----------------------------------------------|-----|-----|-----|------|
| V <sub>OH</sub> | Output High Voltage (I <sub>OH</sub> = -1 mA) | 2.2 | 2.7 | 3.2 | ٧    |
| V <sub>OL</sub> | Output Low Voltage (I <sub>OL</sub> = 2 mA)   | 0.3 |     | 0.5 | ٧    |

## **Quick Start Instructions**

### **Software Setup**

The first time you want to use the QuickUSB you need to install the required software drivers for your Operating System. Please follow this procedure (one-time only):

- 1. Plug the USB end of the cable to your PC and leave the other end unconnected
- 2. If you have a recent OS version please allow the system to search for updated drivers:
  - a. If the setup was successful, unplug the cable, the procedure is complete
  - b. If the setup failed, unplug the cable and continue to the next step
- 3. Download the latest official drivers for your OS version from the FTDI VCP Drivers page
- 4. Run the driver setup package, or follow any alternate installation procedure accompanying the download
- 5. After the software setup is complete go back to step 1 above, the OS should now be able to find the required drivers automatically

### **Using the Adapter**

Once the required software drivers are correctly installed and configured by the Operating System, you should not need to repeat the above procedure anymore.

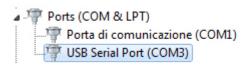

Just plug the cable on the target board first, then plug the USB connector to a free port on your PC.

The adapter will be visible as a new USB Serial Port device and a virtual COM port on Windows. This COM port number is the one to use with the EasyVR Commander.

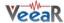

# How to get support

Please feel free to contact us with any questions, queries or suggestions.

If your question is about technical support or troubleshooting for one of our products, we kindly ask you to first check our FAQ for a possible solution: http://www.veear.eu/faq

If you cannot find an existing solution on the FAQ, please contact us using the contact form on our website at http://www.veear.eu/support. The more detail you provide, the better support we can give.

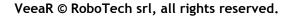

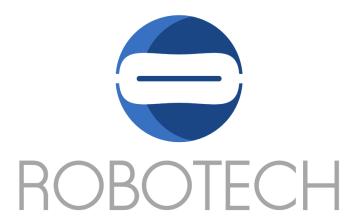

All VeeaR branded boards and software are manufactured by RoboTech srl

RoboTech srl assumes no responsibility for any errors, which may appear in this manual. Furthermore, RoboTech srl reserves the right to alter the hardware, software, and/or specifications detailed herein at any time without notice, and does not make any commitment to update the information contained herein. RoboTech srl products are not authorized for use as critical components in life support devices or systems.